第1回ワークショップ資料2

# ワークシートの作成について

ワークシートとは

#### 市町村災害廃棄物処理計画 策定ワークシート

#### 【北海道版】

【第2版】

市町村で災害廃棄物処理計画を 策定する際の参考として 環境省北海道地方環境事務所が 災害廃棄物処理計画策定支援のために 作成したものです。 http://hokkaido.env.go.jp/recycle/post\_27.html

令和3年3月

この「ワークシート」は、市町村災害廃棄物処理計画の策定支援のた めに作成したものであり、計画に盛り込むべき事項等を提示しています ので、市町村で災害廃棄物処理計画を策定する際の参考とし、地域の実 情などを十分に反映した計画としてください。

・災害廃棄物処理スケジュール ・連絡体制 etc…

## ワークシートとは

#### 目次

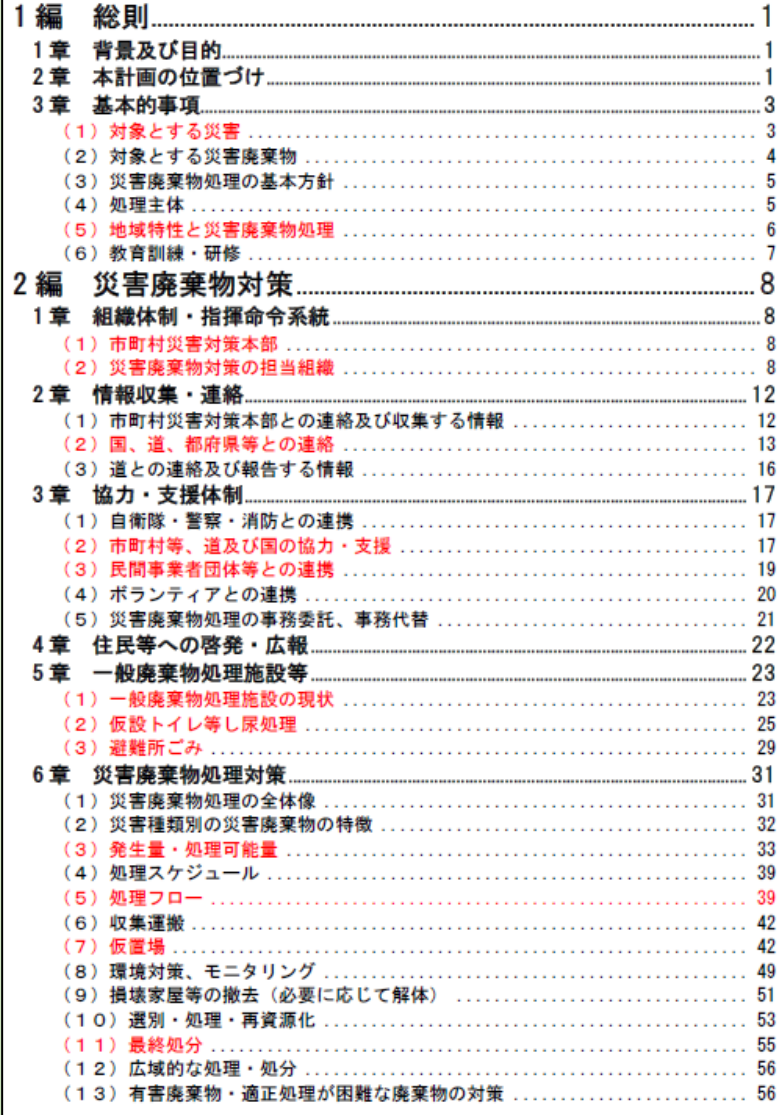

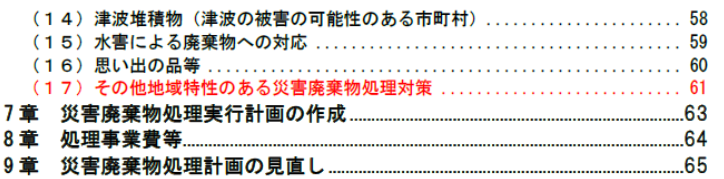

◆目次の凡例 赤文字 : 特に加筆・修正が必要な項目 ◆本文中の凡例

○○○ : 加筆 · 修正が必要な箇所

※赤文字以外の箇所についても、市町村の実情に合わせて適宜加筆・修正して下さい。

### 赤字:特に加筆・修正が必要 ⇒ 今回のWSの内容

### 黒字:適宜加筆·微修正が必要

# ワークショップの流れ

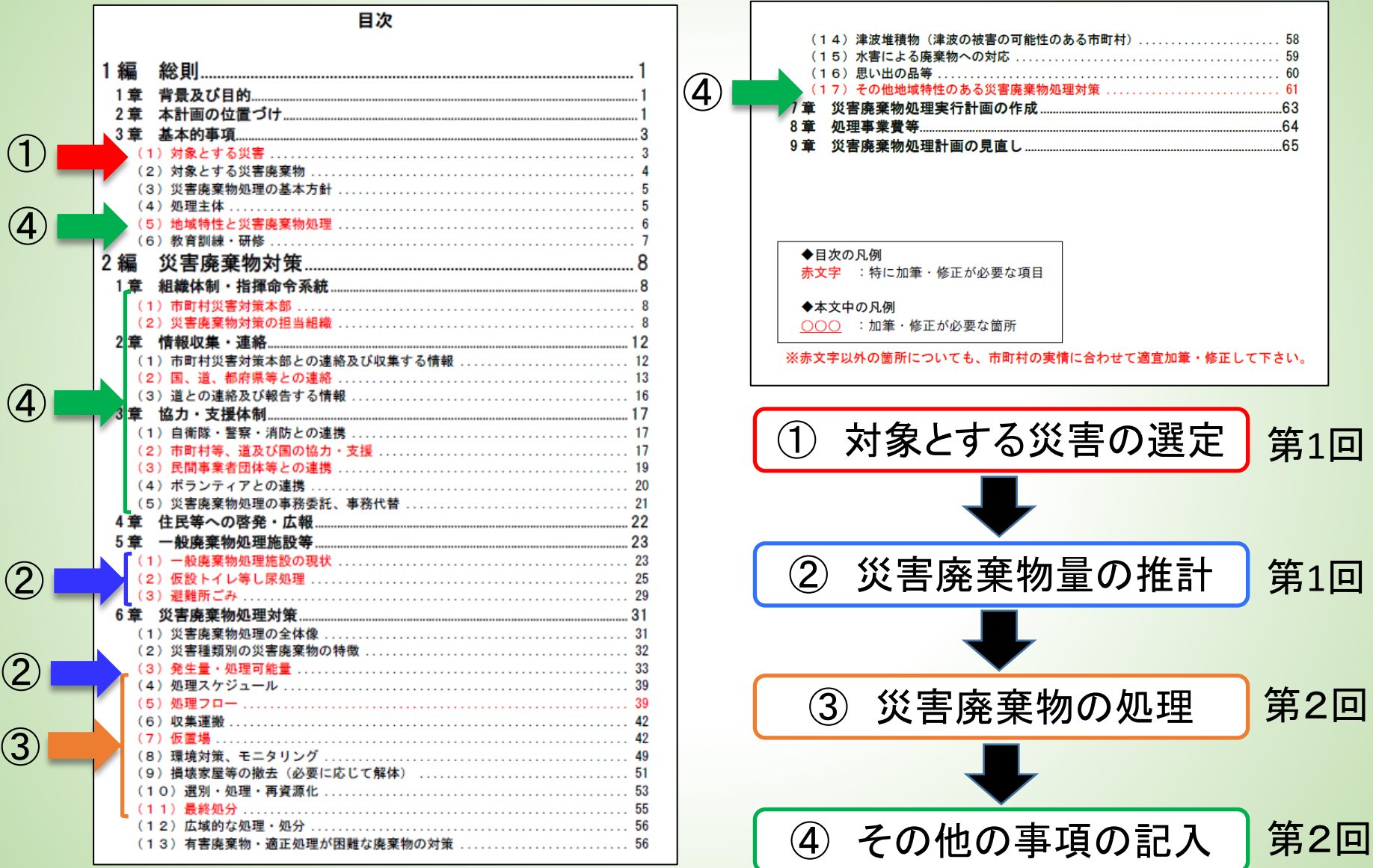

## ワークシートの作成概要

① ワークシート内の"市(町村)"を貴市(町村)に変更する。

② 黄色枠の説明に沿って表に記入する。 ⇒主要な部分をワークショップで説明

#### 3章 協力・支援体制

#### (1) 自衛隊・警察・消防との連携

発災直後は、人命救助、被災者の安全確保を最優先とし、ライフラインの確保のための 道路啓開等で発生した災害廃棄物の撤去が迅速に行えるよう、道路担当部署と連携するほ か、災害対策本部を通じた自衛隊、警察、消防等との連携方法について調整する。

応急段階での災害廃棄物処理は、人命救助の要素も含まれるため、その手順について、 災害対策本部を通じて、警察・消防等と十分に連携をはかる。

災害廃棄物に含まれる有害物質等の情報を必要に応じて自衛隊、警察、消防等に提供す る。

(2) 市町村等、道及び国の協力・支援

他市町村等、道による協力・支援については、予め締結している災害協定等にもとづ き、市(町村)内の情勢を正確に把握し、必要な支援等について的確に要請できるように すみ

✔︎協力・支援体制の構築にあたっては、D.Waste-Net(災害廃棄物処理支援ネットワーク) も活用する。

また、災害廃棄物処理業務を遂行する上で、市(町村)の職員が不足する場合は、道に 要請(従事する業務、人数、派遣期間等)し、道職員や他の市町村職員等の派遣について 協議・調整をしてもらう。

①市町村名を記載

#### 協定名称 締結日 締結先 協定の概要 市町村地域防災計画等を確認の上、表に災害廃棄物に関連 する協定について記載してください。

表● 災害時応援協定

②表の記入

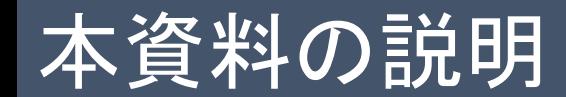

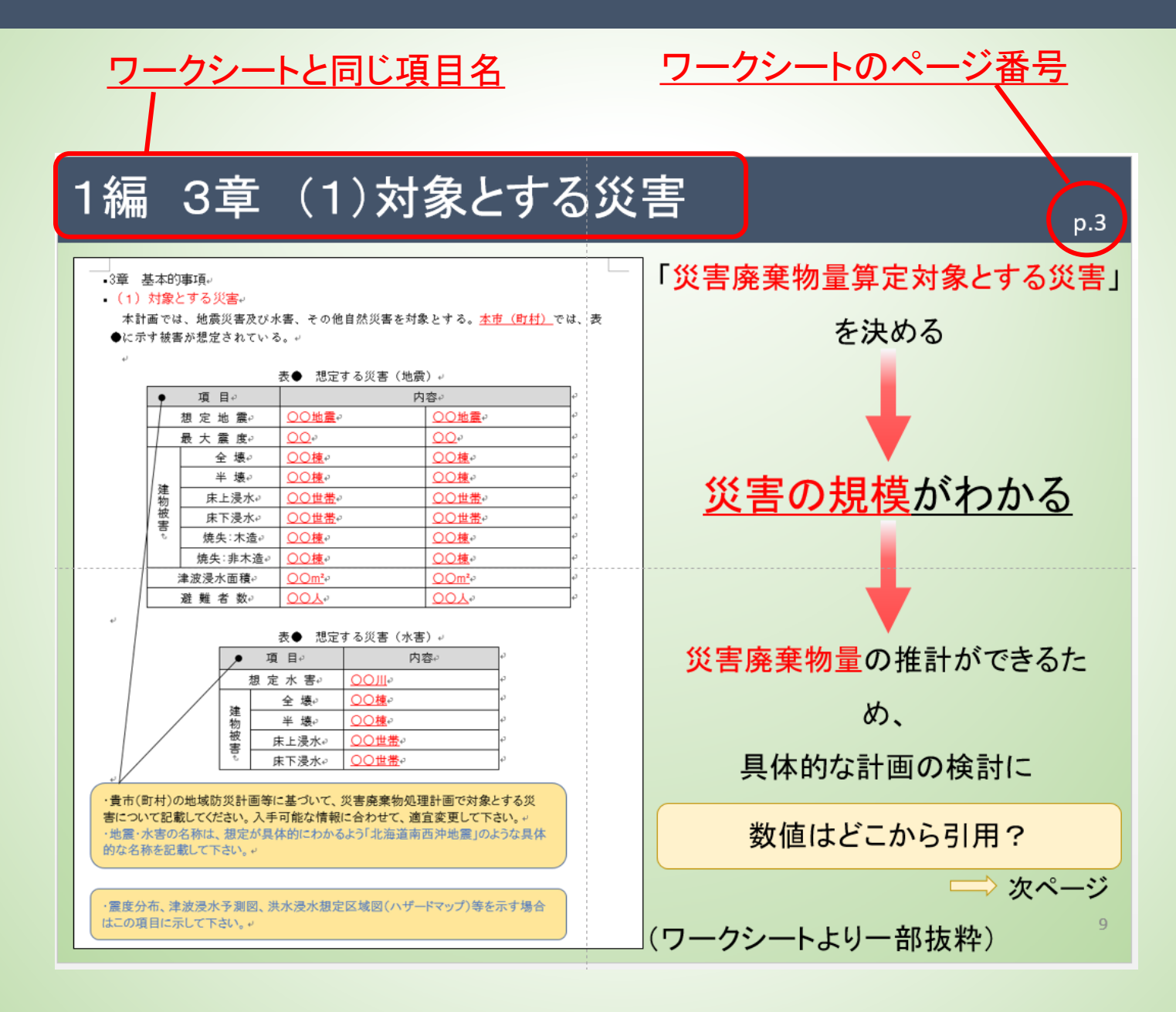

# ①対象とする災害の選定

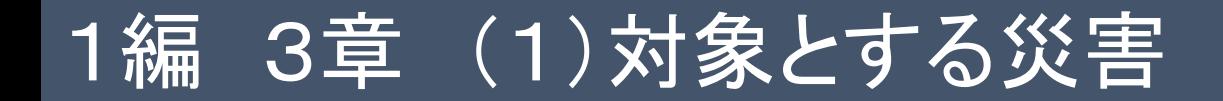

### 皆様には今回のワークショップを通して

## ワークシート(計画骨子案)を作成して頂きますが、

### その際に、

「災害廃棄物量算定対象とする災害」

を設定していただきます。

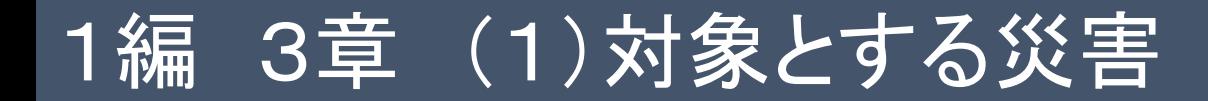

#### 3章 基本的事項

#### (1) 対象とする災害

本計画では、地震災害及び水害、その他自然災害を対象とする。本市(町村)では、表 ●に示す被害が想定されている。

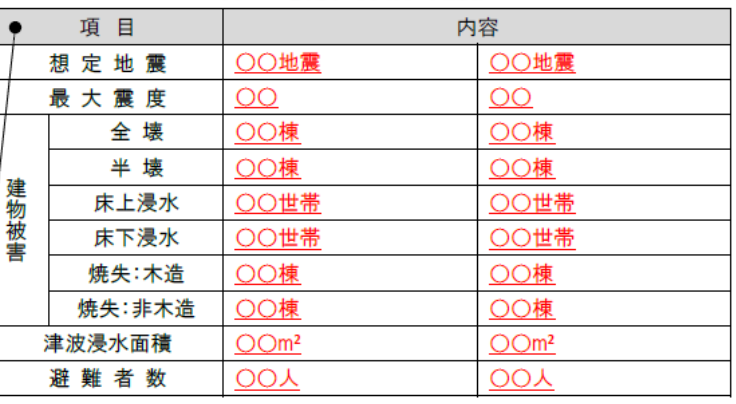

#### 表● 想定する災害(地震)

#### 表● 想定する災害 (水害)

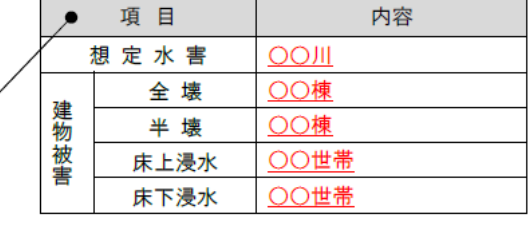

・貴市(町村)の地域防災計画等に基づいて、災害廃棄物処理計画で対象とする災 害について記載してください。入手可能な情報に合わせて、適宜変更して下さい。 ・地震・水害の名称は、想定が具体的にわかるよう「北海道南西沖地震」のような具体 的な名称を記載して下さい。

・震度分布、津波浸水予測図、洪水浸水想定区域図(ハザードマップ)等を示す場合 はこの項目に示して下さい。

(ワークシートより一部抜粋)

# 「災害廃棄物量算定対象とする災害」 を決める 災害の規模がわかる 災害廃棄物量の推計ができるため、 具体的な計画の検討に スムーズに移行できる 数値はどこから引用? 次ページ

10

### 〇対象とする災害の決め方

【地震】

①地域防災計画に記載されている地震とその規模

上記に、被害想定が記載されていない場合、以下のいずれか

より、大きい被害想定の災害を採用してください。

②全道の地震被害想定調査結果 北海道(平成30年2月公表)

(http://www.pref.hokkaido.lg.jp/sm/ktk/jishin\_sotei.htm)

③日本海溝・千島海溝沿いの巨大地震の被害想定について北 海道(令和4年7月公表)

(https://www.pref.hokkaido.lg.jp/sm/ktk/122089.html)

④記録に残る最大の被害を受けた地震時の被害家屋数

#### 建物被害(全壊棟数)(棟)·人的被害(死者数)(人) 【夂,次病】

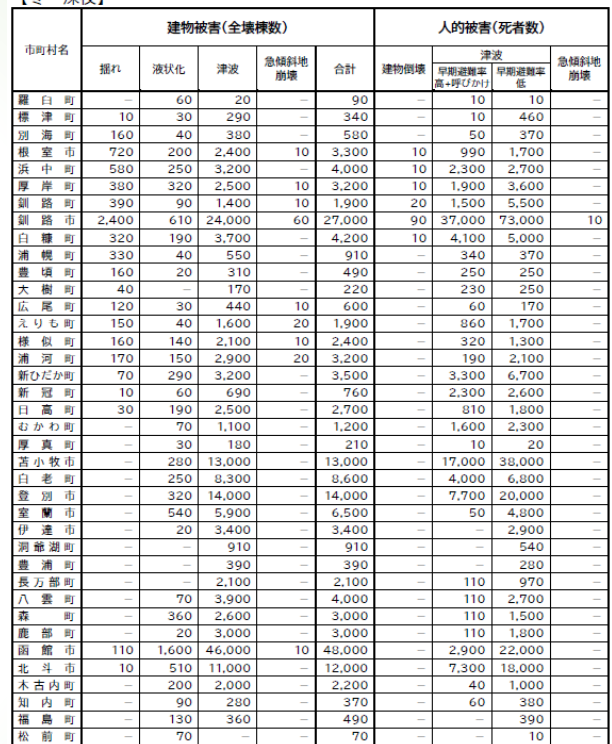

日本海溝・千島海溝沿いの 巨大地震被害想定について より抜粋

では、次から詳しく説明します。

### ①地震 ⇒ 長野市の事例(「長野市地域防災計画」より抜粋)

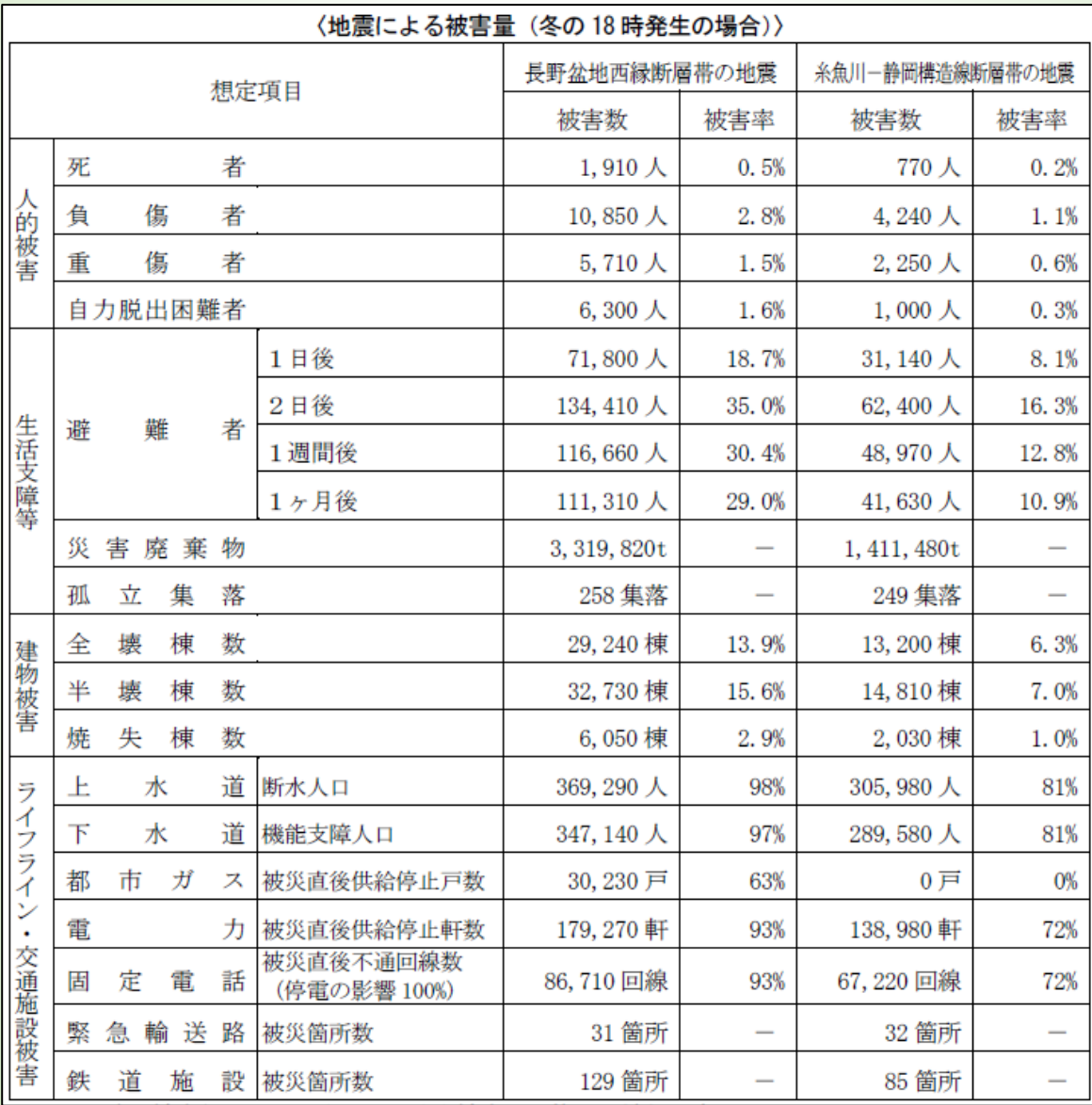

12

p.3

## ①地震 ⇒ 以下のサイトのExcelファイルで災害廃棄物量を推計

全道の地震被害想定調査結果 北海道(平成30年2月公表) (http://www.pref.hokkaido.lg.jp/sm/ktk/jishin\_sotei.htm)

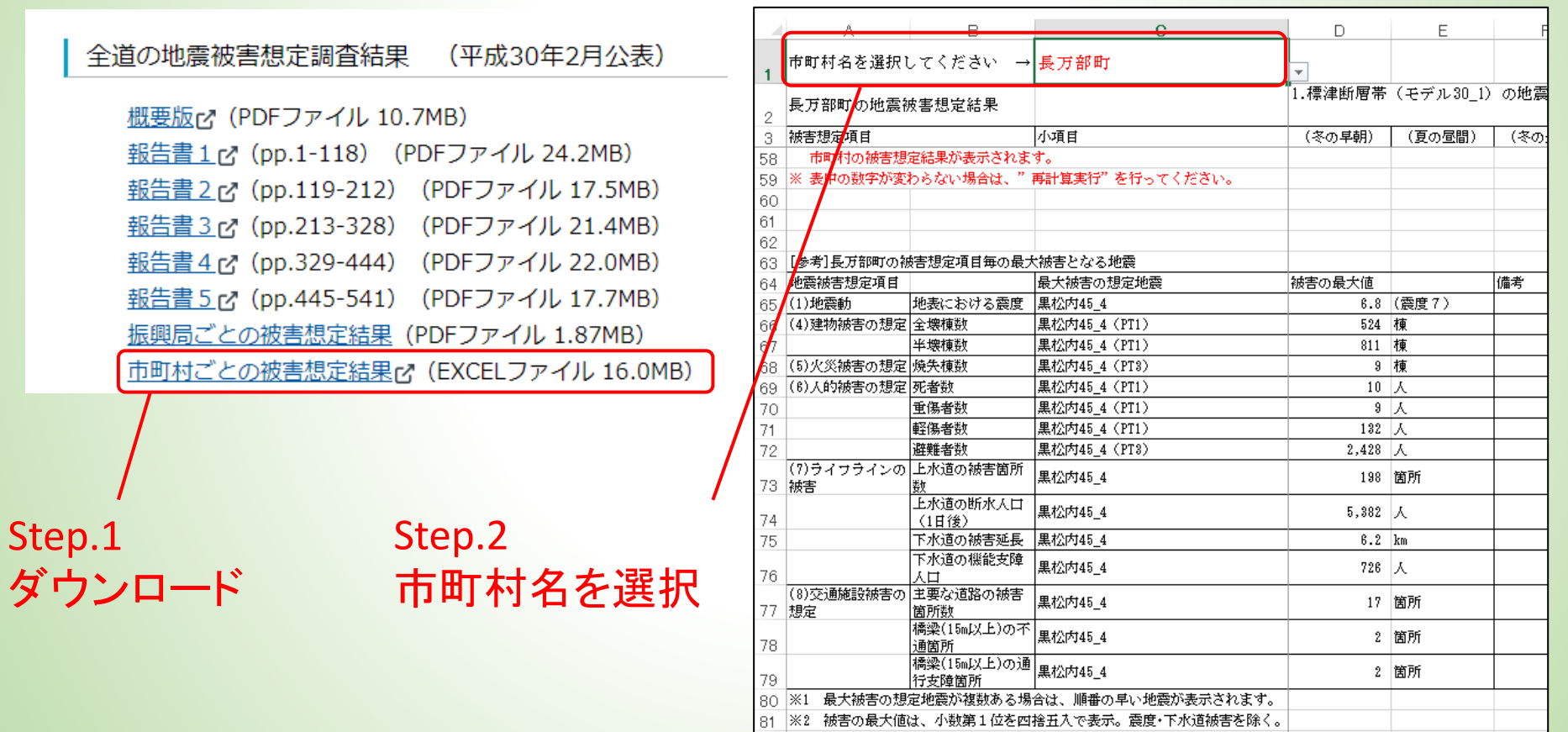

82

Step3. 断層毎の被害想定が出力

|※3 被害の最大値の"-"は、"0"を示します。

### ①地震

#### 3章 基本的事項

#### (1) 対象とする災害

本計画では、地震災害及び水害、その他自然災害を対象とする。本市(町村)では、表 ●に示す被害が想定されている。

主会 相中士之俗曲 (地雷)

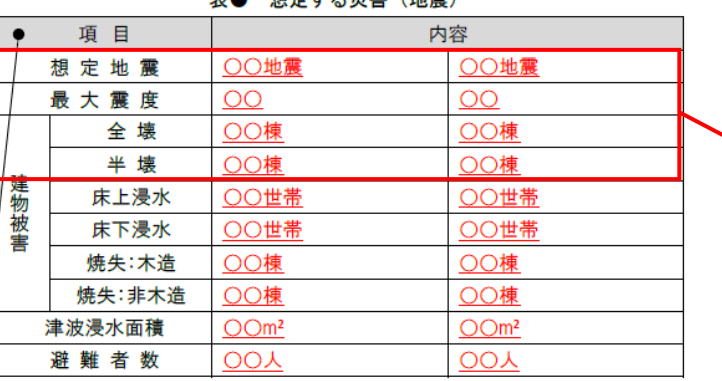

#### 表● 想定する災害 (水害)

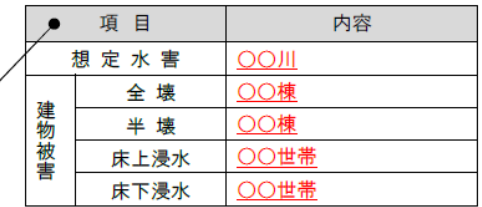

・貴市(町村)の地域防災計画等に基づいて、災害廃棄物処理計画で対象とする災 害について記載してください。入手可能な情報に合わせて、適宜変更して下さい。 ・地震・水害の名称は、想定が具体的にわかるよう「北海道南西沖地震」のような具体 的な名称を記載して下さい。

・震度分布、津波浸水予測図、洪水浸水想定区域図(ハザードマップ)等を示す場合 はこの項目に示して下さい。

### • Excelの内容を表の赤枠に記入

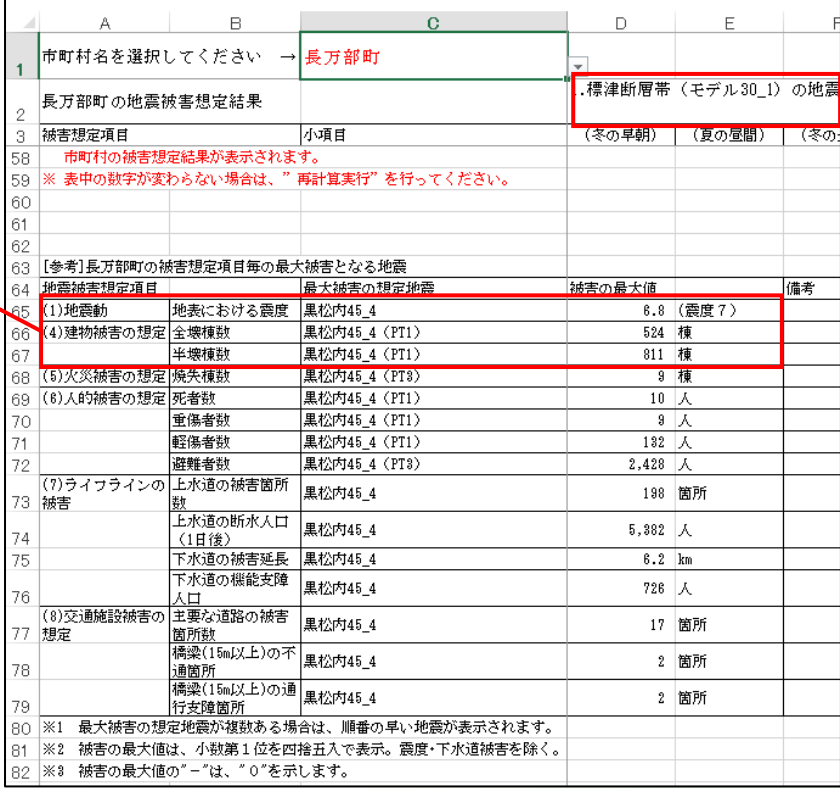

### ①地震

#### 3章 基本的事項

#### (1) 対象とする災害

本計画では、地震災害及び水害、その他自然災害を対象とする。本市(町村)では、表 ●に示す被害が想定されている。

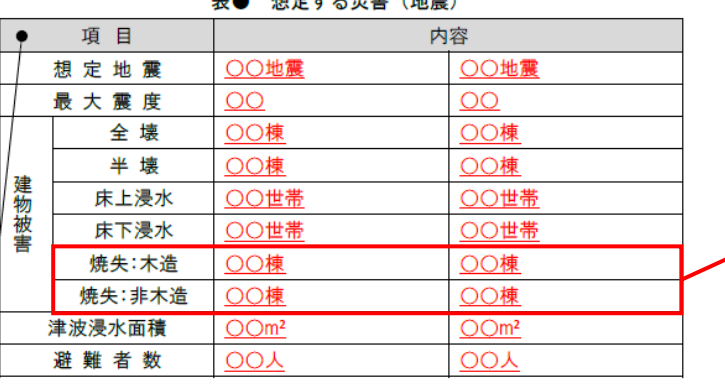

#### 表● 想定する災害 (水害)

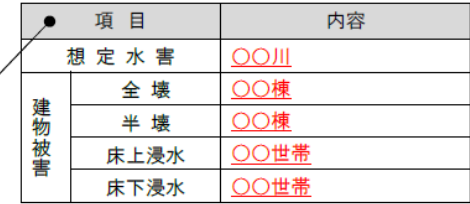

・貴市(町村)の地域防災計画等に基づいて、災害廃棄物処理計画で対象とする災 害について記載してください。入手可能な情報に合わせて、適宜変更して下さい。 ・地震・水害の名称は、想定が具体的にわかるよう「北海道南西沖地震」のような具体 的な名称を記載して下さい。

震度分布、津波浸水予測図、洪水浸水想定区域図(ハザードマップ)等を示す場合 はこの項目に示して下さい。

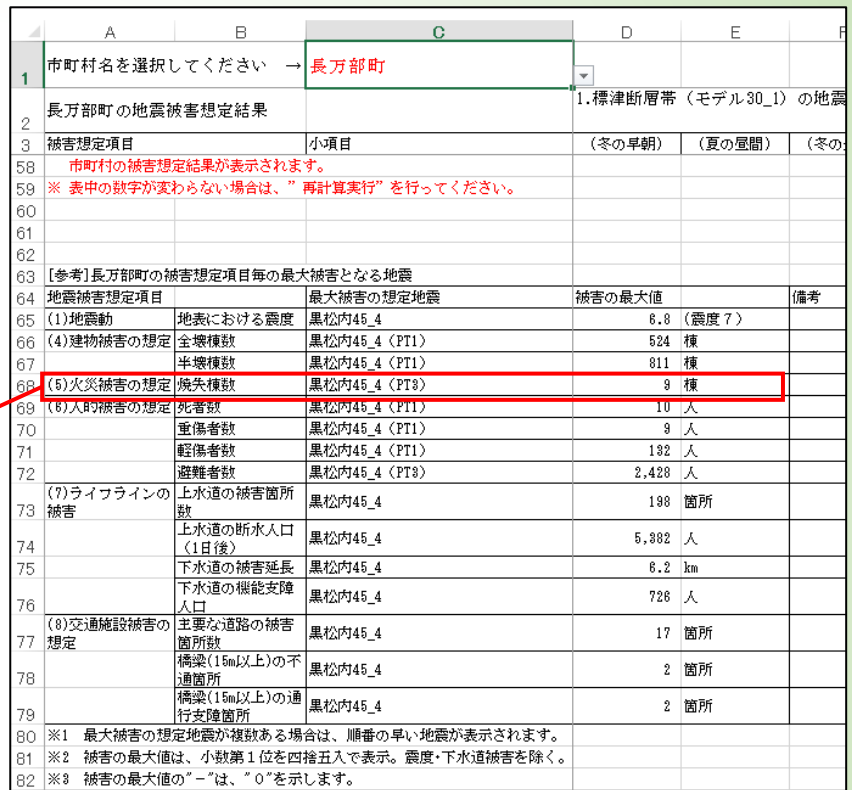

焼失の木造棟数は、エクセル記載 の焼失棟数に木造率をかけて算出

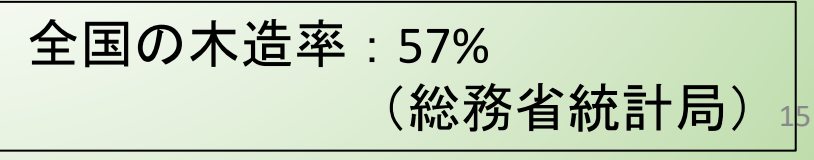

### 〇対象とする災害の決め方

【水害・津波被害】

①地域防災計画に記載されている水害とその規模

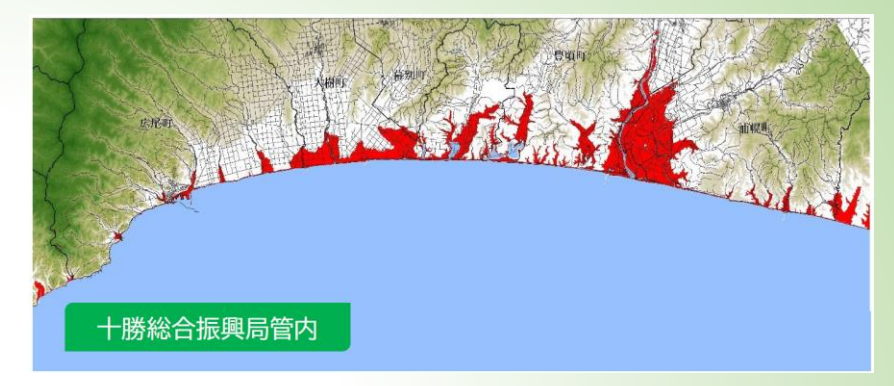

日本海溝・千島海溝沿いの巨大地震被害想定について より抜粋

上記に、被害想定が記載されていない場合、以下のいずれかより、大きい被害想定の災害を採用してく ださい。

②現在公表されたハザードマップ(水害又は津波害)より推計する(された)被害家屋数

- (算出につきましては弊社にご相談ください)
- ③記録に残る最大の被害を受けた水害時の被害家屋数

④全壊100棟、半壊50棟

⑤その他、処理計画にあたって自治体が採用したいとする被害家屋数

(避難所の最大収容人数から割り出した被害家屋数等)

では、次から詳しく説明します。

### ②水害 ⇒ 長野市の事例(「長野市地域防災計画」より抜粋)

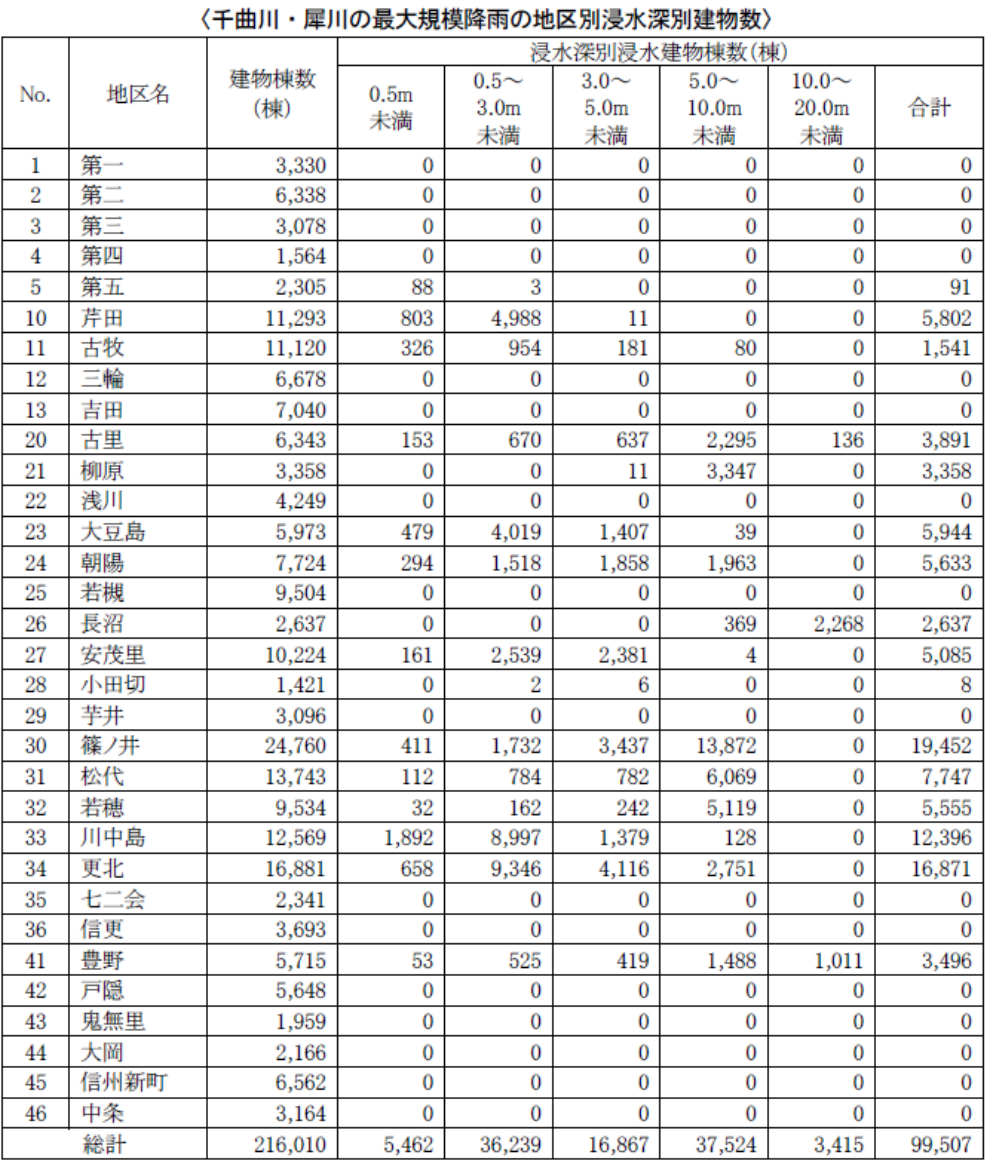

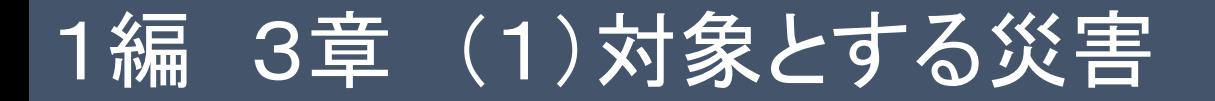

### ②水害 ⇒ ハザードマップと家屋の現況を重ね合わせ、各家屋の浸 水の程度を判定することで建物被害を推定

※ただし、建物被害区分とのひもづけが必要

Step.1 ハザードマップと家屋の重ね合わせ →浸水深ごとの戸数を把握 →今回は、仮の値で算出

Step.2 発生原単位から廃棄物量

| 垅     |             |                                            |  |
|-------|-------------|--------------------------------------------|--|
| を算出   |             | 例<br>浸水した場合に想定される水深<br>(ランク別)<br>0.5m未満の区域 |  |
|       | 浸水深*2)      | 発生原単位                                      |  |
| ì以上浸水 | 3.0m $\sim$ | 棟<br>117トン/                                |  |

「秩父別町防災マップ」より

 $|w|$  0

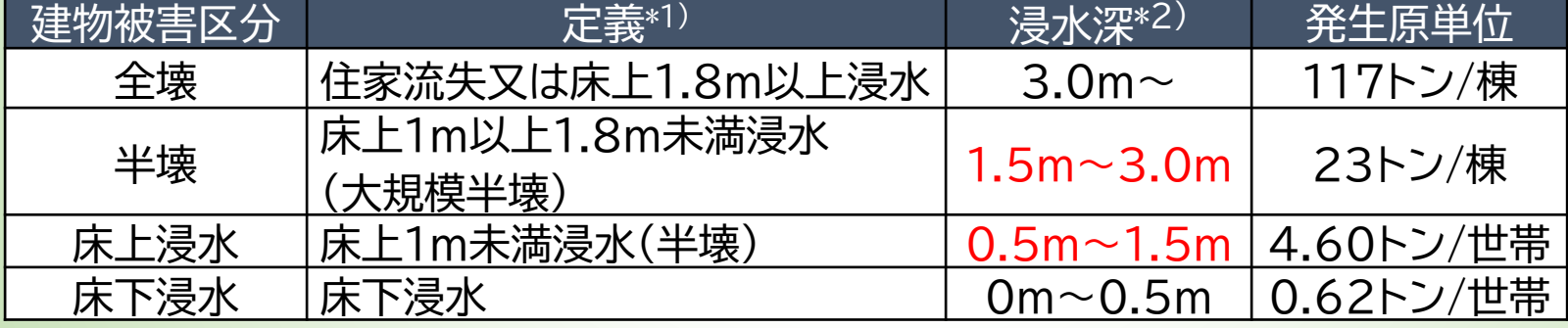

- \*1) 出典:災害に係る住家の被害認定基準運用指針(令和2年3月)
- \*2) 既往の検討結果を参考に設定した浸水深

(災害廃棄物量) = Σ{(想定被害戸数)×(発生原単位)} ←後ほど使用

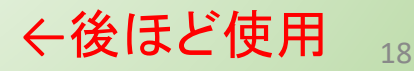

②水害

#### 3章 基本的事項

#### (1) 対象とする災害

本計画では、地震災害及び水害、その他自然災害を対象とする。本市(町村)では、表 ●に示す被害が想定されている。

主合 相中士之俗宝 (地雷)

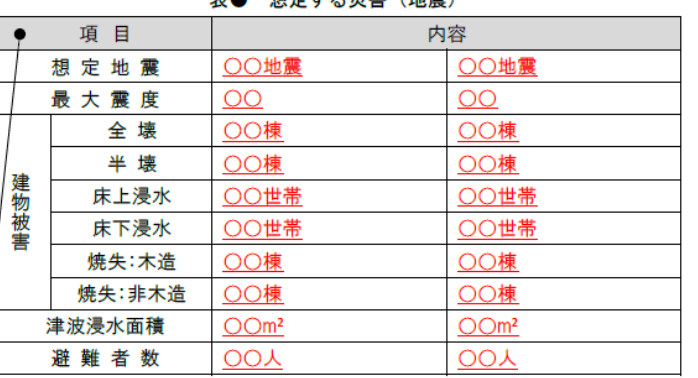

#### 相完する災害(水害)

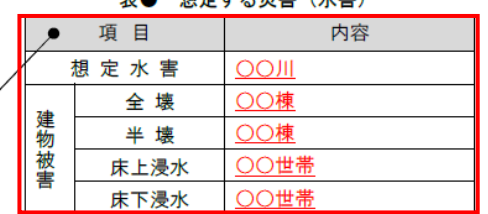

・貴市(町村)の地域防災計画等に基づいて、災害廃棄物処理計画で対象とする災 害について記載してください。入手可能な情報に合わせて、適宜変更して下さい。 ・地震・水害の名称は、想定が具体的にわかるよう「北海道南西沖地震」のような具体 的な名称を記載して下さい。

震度分布、津波浸水予測図、洪水浸水想定区域図(ハザードマップ)等を示す場合 はこの項目に示して下さい。

### • Step.1の値を表の赤枠に記入

#### p.3

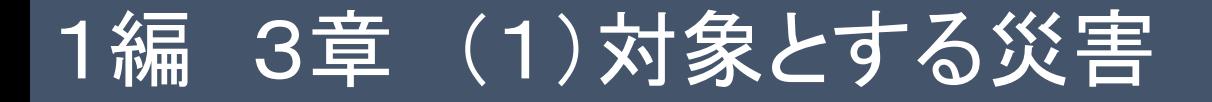

### ②津波 ⇒ ハザードマップと家屋の現況を重ね合わせ、浸水する世 帯数を推定

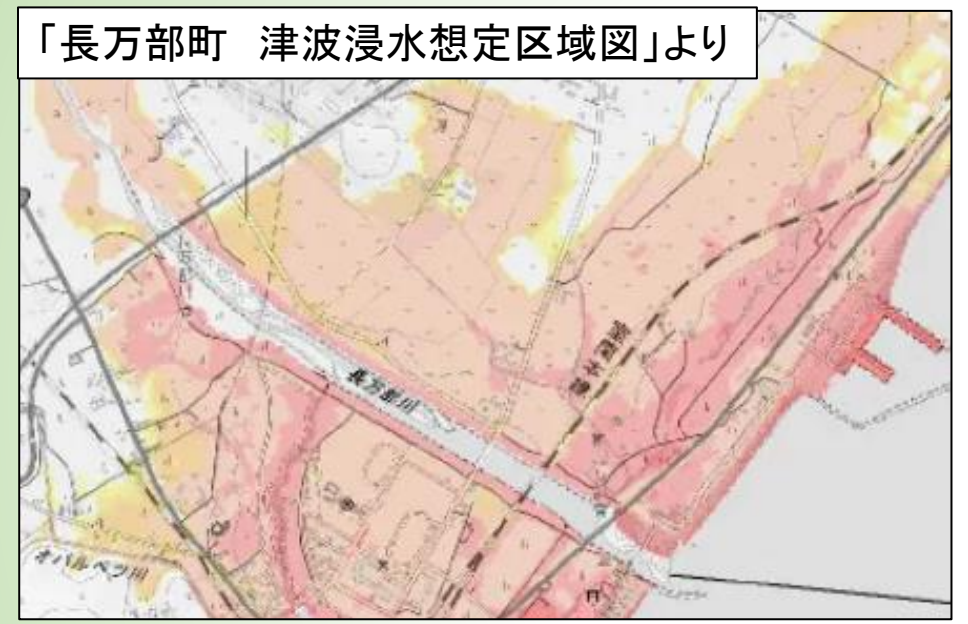

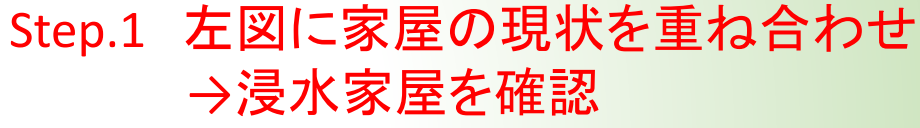

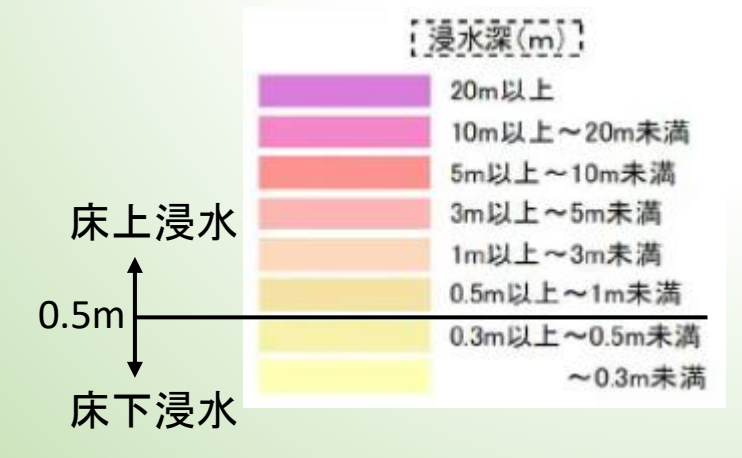

### Step.2 床下浸水、床上浸水の判定

p.3

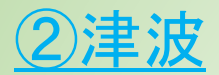

#### 3章 基本的事項

#### (1) 対象とする災害

本計画では、地震災害及び水害、その他自然災害を対象とする。本市(町村)では、表 ●に示す被害が想定されている。

 $\frac{1}{2} \left( \frac{1}{2} \right) \left( \frac{1}{2} \right) \left( \frac$ 

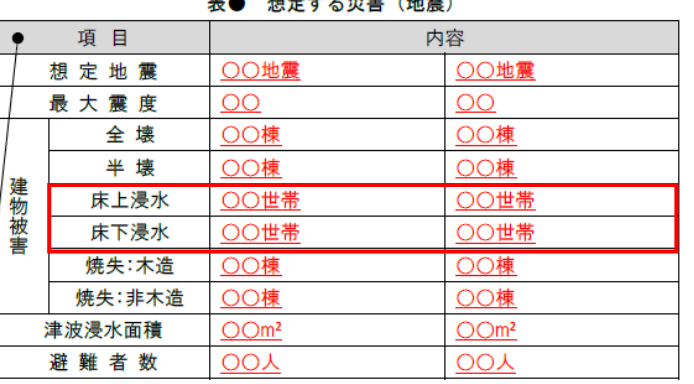

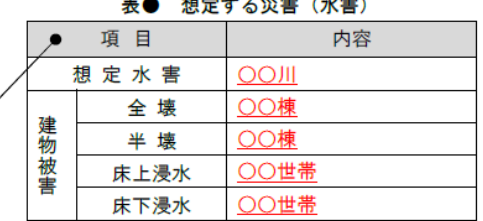

・貴市(町村)の地域防災計画等に基づいて、災害廃棄物処理計画で対象とする災 害について記載してください。入手可能な情報に合わせて、適宜変更して下さい。 ・地震・水害の名称は、想定が具体的にわかるよう「北海道南西沖地震」のような具体 的な名称を記載して下さい。

震度分布、津波浸水予測図、洪水浸水想定区域図(ハザードマップ)等を示す場合 はこの項目に示して下さい。

### • 各家屋数を表の赤枠に記入

## 〇被害想定に関する相談受付

⇒弊社にてご相談賜ります。遠慮なくご相談ください。 ワークショップ終了後にお声がけいただくか、以下の メールアドレスにて受け付けます。

### ご相談受付メールアドレス

r4saigai.sorachi@ajiko.co.jp

p.3

# ②災害廃棄物量の推計

p.23

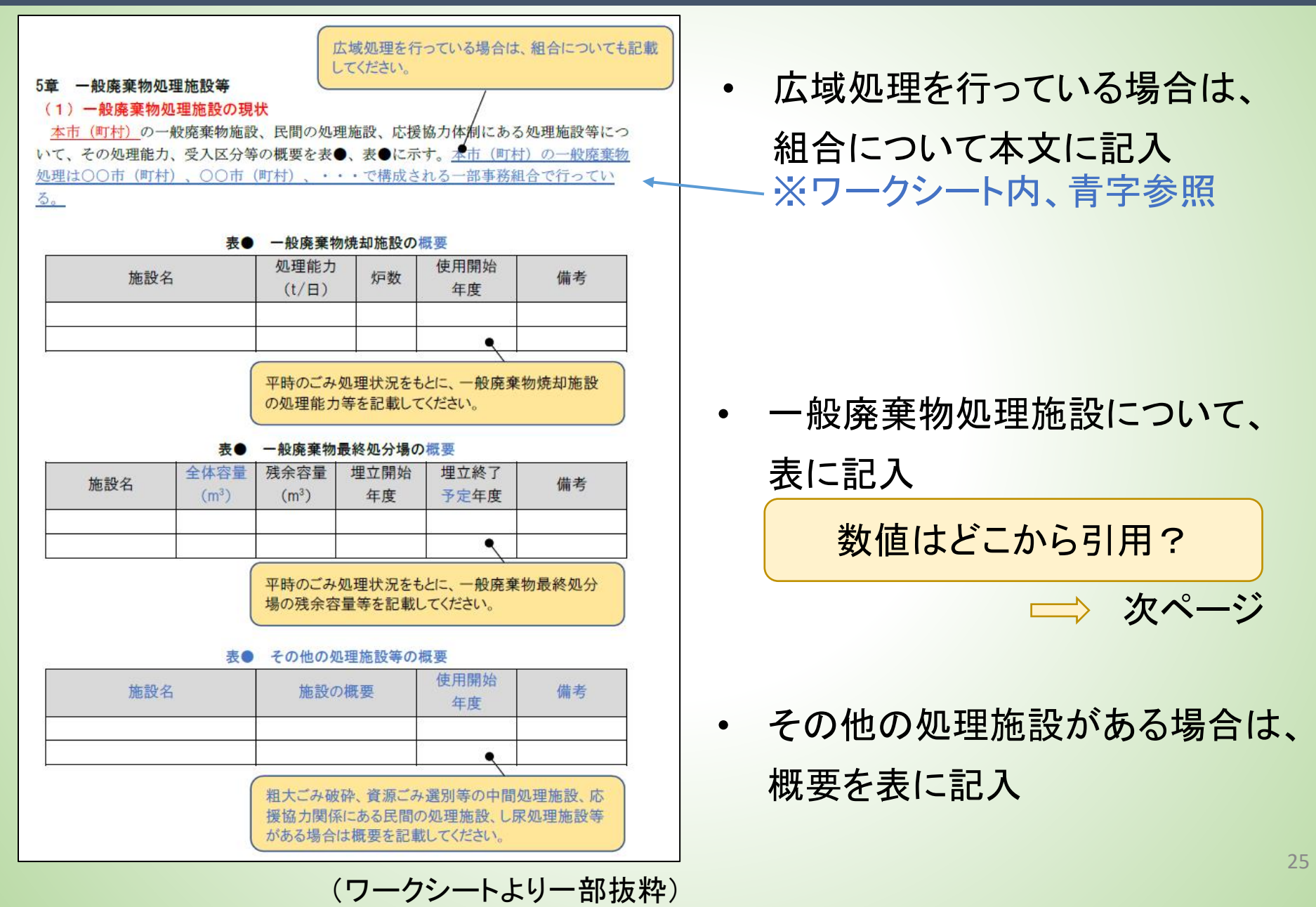

### ① 一般廃棄物処理実態調査結果(環境省HP)

([https://www.env.go.jp/recycle/waste\\_tech/ippan/r2/index.html](https://www.env.go.jp/recycle/waste_tech/ippan/r2/index.html) )

### ※令和2年度の調査結果が公表(焼却施設、最終処分場ともにデータあり)

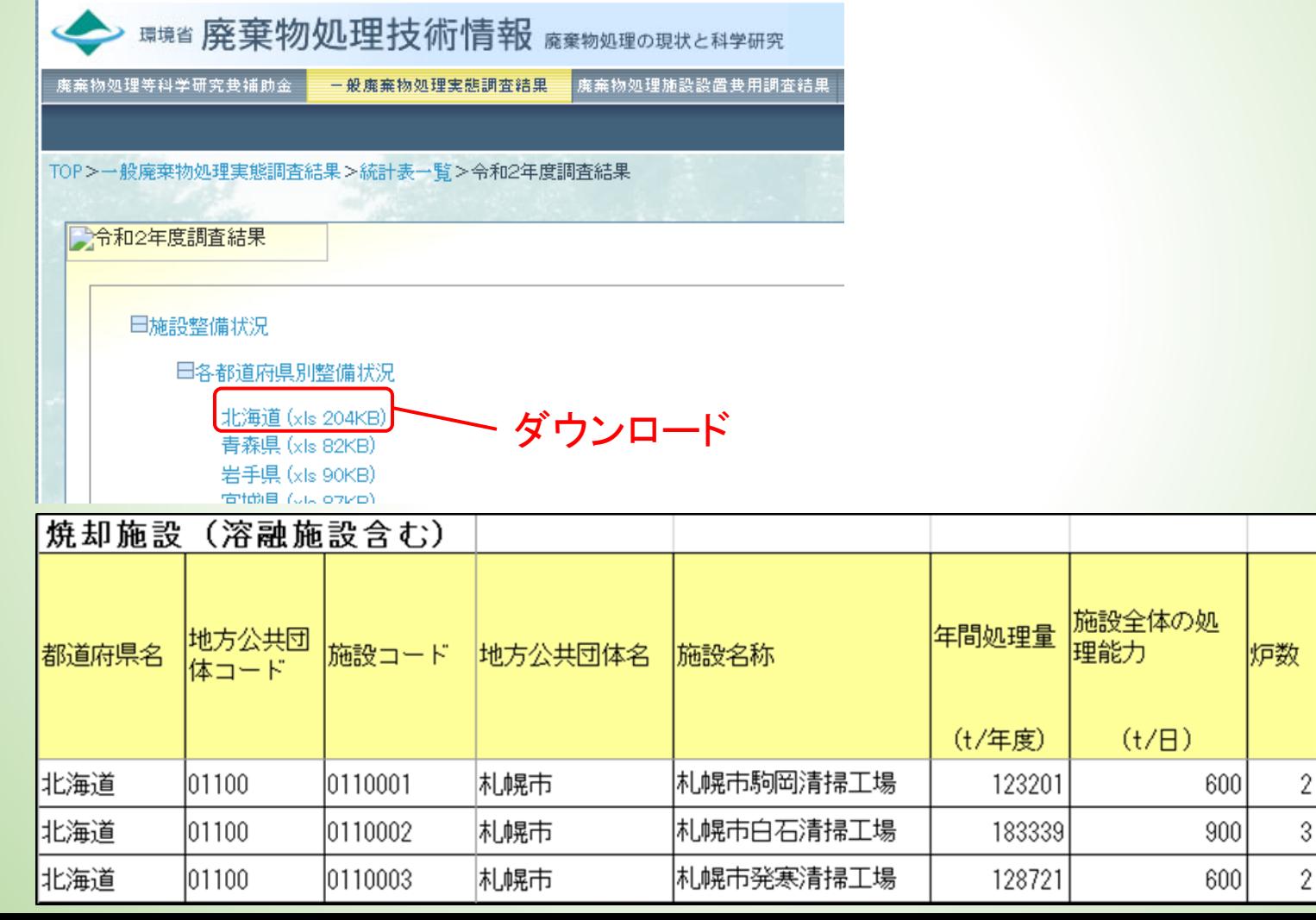

使用開始 年度

1985

2002

1992

p.23

### ② 一般廃棄物処理計画(各自治体が出しているもの)

#### ② クリーンおしま

クリーンおしまは、北斗市、松前町、福島町、知内町、木古内町、七飯町、 鹿部町、森町、八雲町、長万部町の1市9町で構成された、渡島廃棄物処理広 域連合での広域化処理施設として北斗市に建設され、燃やすごみを熱分解ガス 化燃焼溶融方式により処理している施設です。

表 2-20 クリーンおしまの概要

| 所 在 地  | 北斗市館野 105 番地         |
|--------|----------------------|
| 敷地面積   | 21, 714m             |
| 建物面積   | 9. 540m <sup>3</sup> |
| 着<br>工 | 平成13年 (2005年) 5月     |
| 竣<br>工 | 平成 15年 (2007年) 3月    |
| 処理能力   | 63t/日×2炉             |
| 収集地区   | 北斗市、七飯町、中継施設3地区      |
| 処理形式   | 熱分解ガス化燃焼溶融方式         |

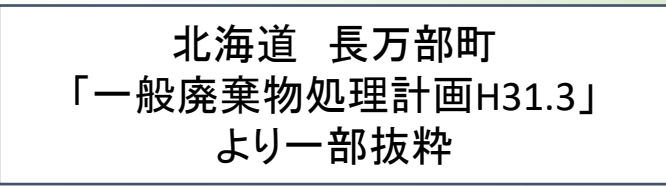

• 一般廃棄物処分施設の位置図を添付 ⇒後日記入

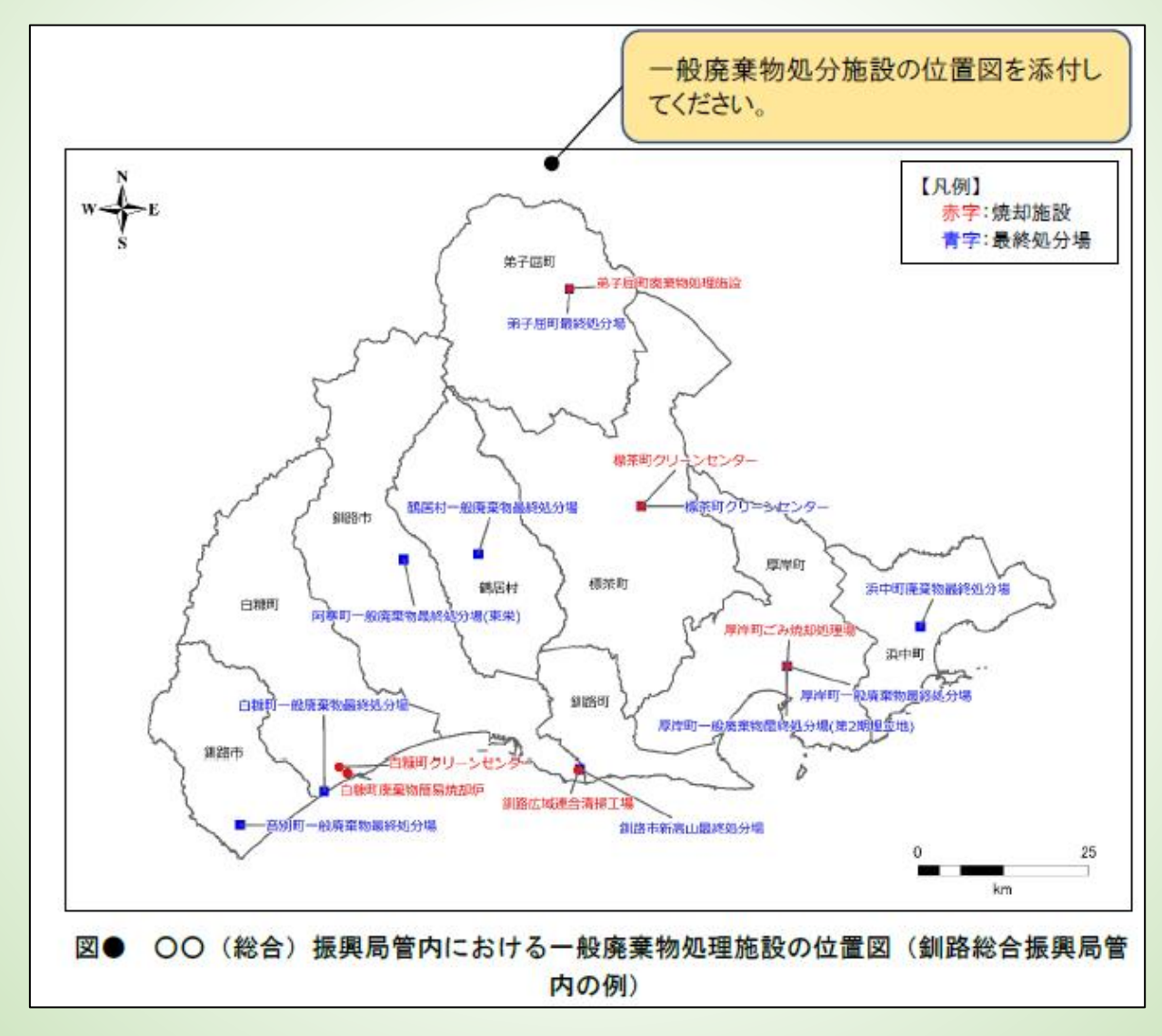

p.24

# 2編 5章 (2)仮設トイレ等し尿処理

# 2編 5章 (2)仮設トイレ等し尿処理

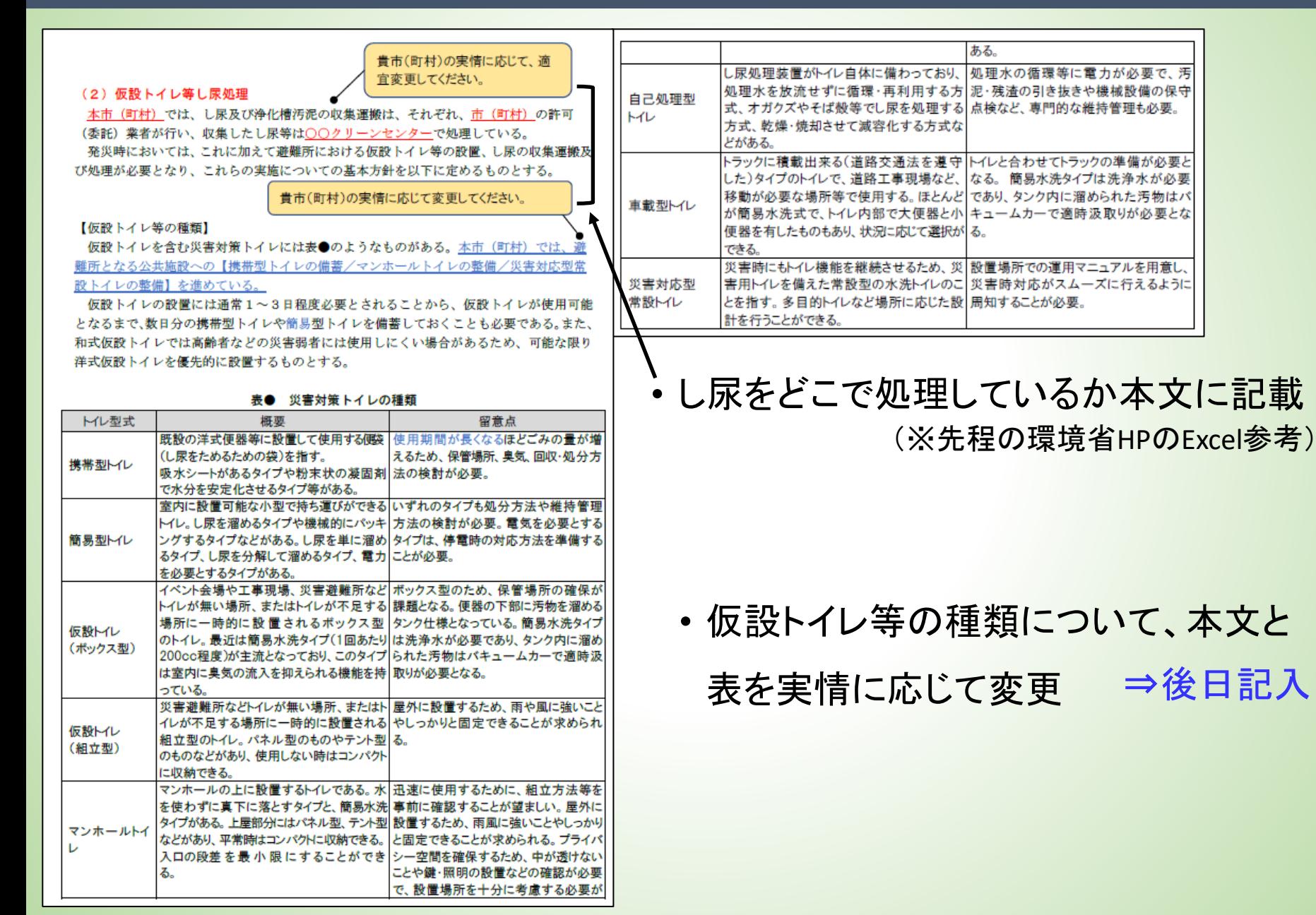

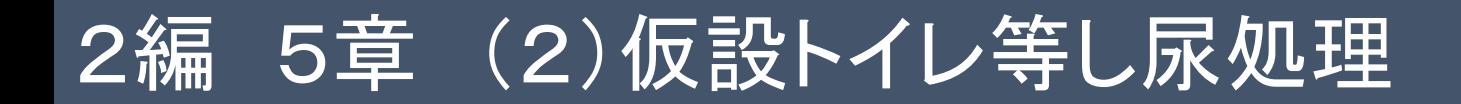

#### 【仮設トイレ等の設置】

発災後、仮設トイレ等の必要な場所及び数量を把握した上で、速やかに避難所については、 備蓄している仮設トイレ(汲取)及び簡易トイレ等を設置し、また、断水世帯については、 自宅トイレの便座等に装着して使用できる携帯型トイレを配布する。なお、備蓄数が不足す る場合は、協定事業者、他自治体等からの手配を行う。

避難所及び断水世帯におけるし尿発生量推計及び仮設トイレの必要数は、表●及び表● のとおりとする。

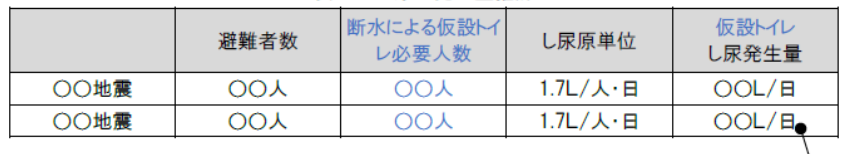

#### 表● し尿の発生量推計

#### 表● 仮設トイレの必要数

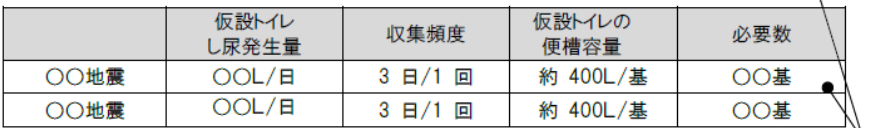

対象とする災害における避難者数をもとに、し尿発生量及び仮設トイレ必要数を推計してください。し尿 原単位や仮設トイレの容量は、必要に応じて地域防災計画等の既存計画に合わせて推計してください。

- 「し尿発生量」、「仮設トイレ必要数」 を計算し表に記入
- 「避難者数」は対象とする災害で決

#### めた値とする

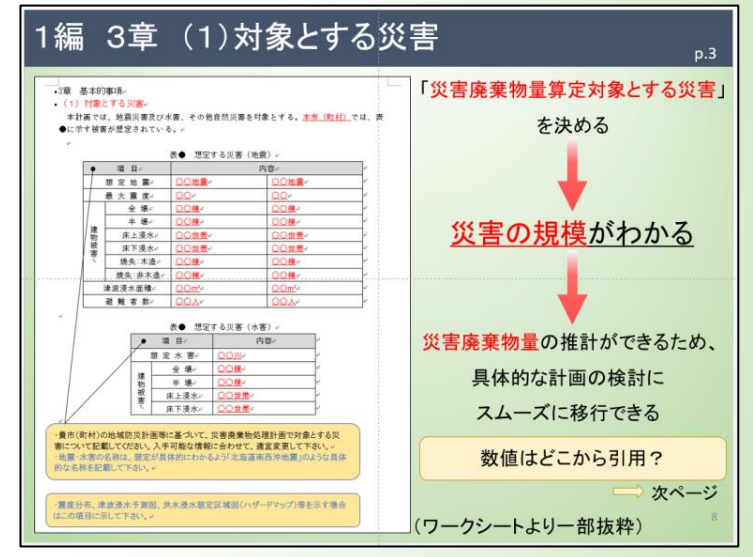

「断水による仮設トイレ必要人数」の算出

$$
\implies \mathsf{X}^{\mathsf{A}} - \mathsf{Y}
$$

## 2編 5章 (2)仮設トイレ等し尿処理

### 「断水による仮設トイレ必要人数」

仮設トイレ必要人数の中には、避難所へ来ていない人数も含む必要がある。

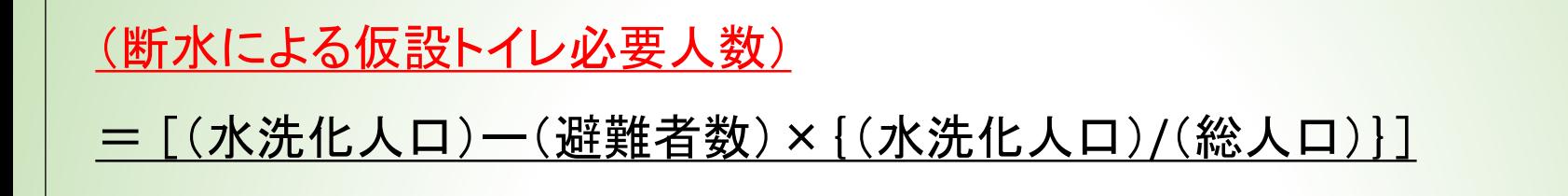

<sup>×(</sup>上水道支障率)×1/2

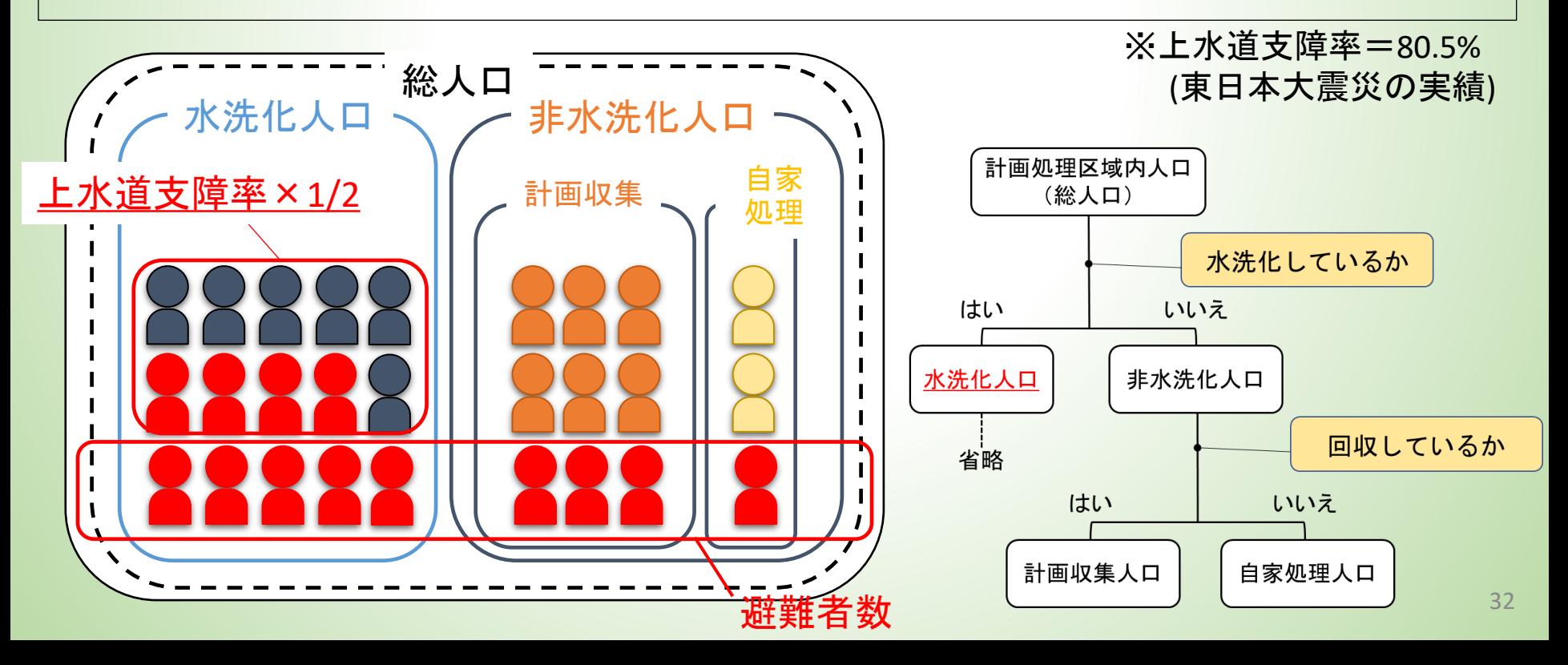

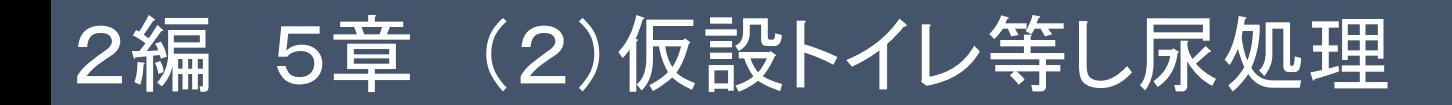

発災後、仮設トイレ等の必要な場所及び数量を把握した上で、速やかに避難所については、 備蓄している仮設トイレ(汲取)及び簡易トイレ等を設置し、また、断水世帯については、 自宅トイレの便座等に装着して使用できる携帯型トイレを配布する。なお、備蓄数が不足す る場合は、協定事業者、他自治体等からの手配を行う。

避難所及び断水世帯におけるし尿発生量推計及び仮設トイレの必要数は、表●及び表● のとおりとする。

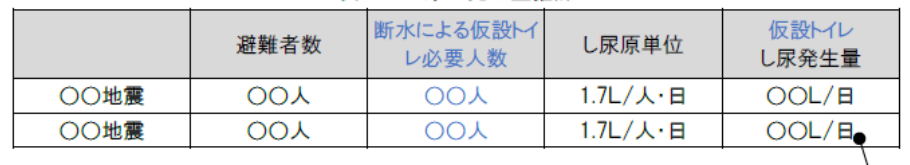

表● し尿の発生量推計

#### 表● 仮設トイレの必要数

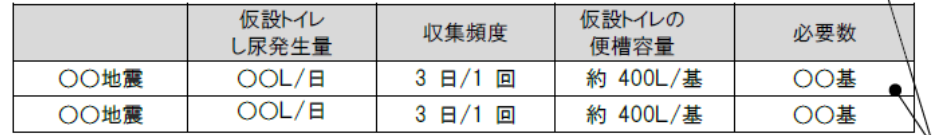

対象とする災害における避難者数をもとに、し尿発生量及び仮設トイレ必要数を推計してください。し尿 原単位や仮設トイレの容量は、必要に応じて地域防災計画等の既存計画に合わせて推計してください。

#### (仮設トイレし尿発生量)

= {(避難者数)+(断水による仮設トイレ必要人数)}× (し尿原単位)

(仮設トイレ必要数)

= (仮設トイレし尿発生量) × (収集頻度) / (仮設トイレの便槽容量)

33

# 2編 5章 (3)避難所ごみ

### 避難所ごみとは

・・・避難所から排出されるごみで、容器包装や段ボール、衣類等が多い。

#### 事業系一般廃棄物として管理者が処理する。

(環境省 「災害時の一般廃棄物処理に関する初動対応の手引き」)

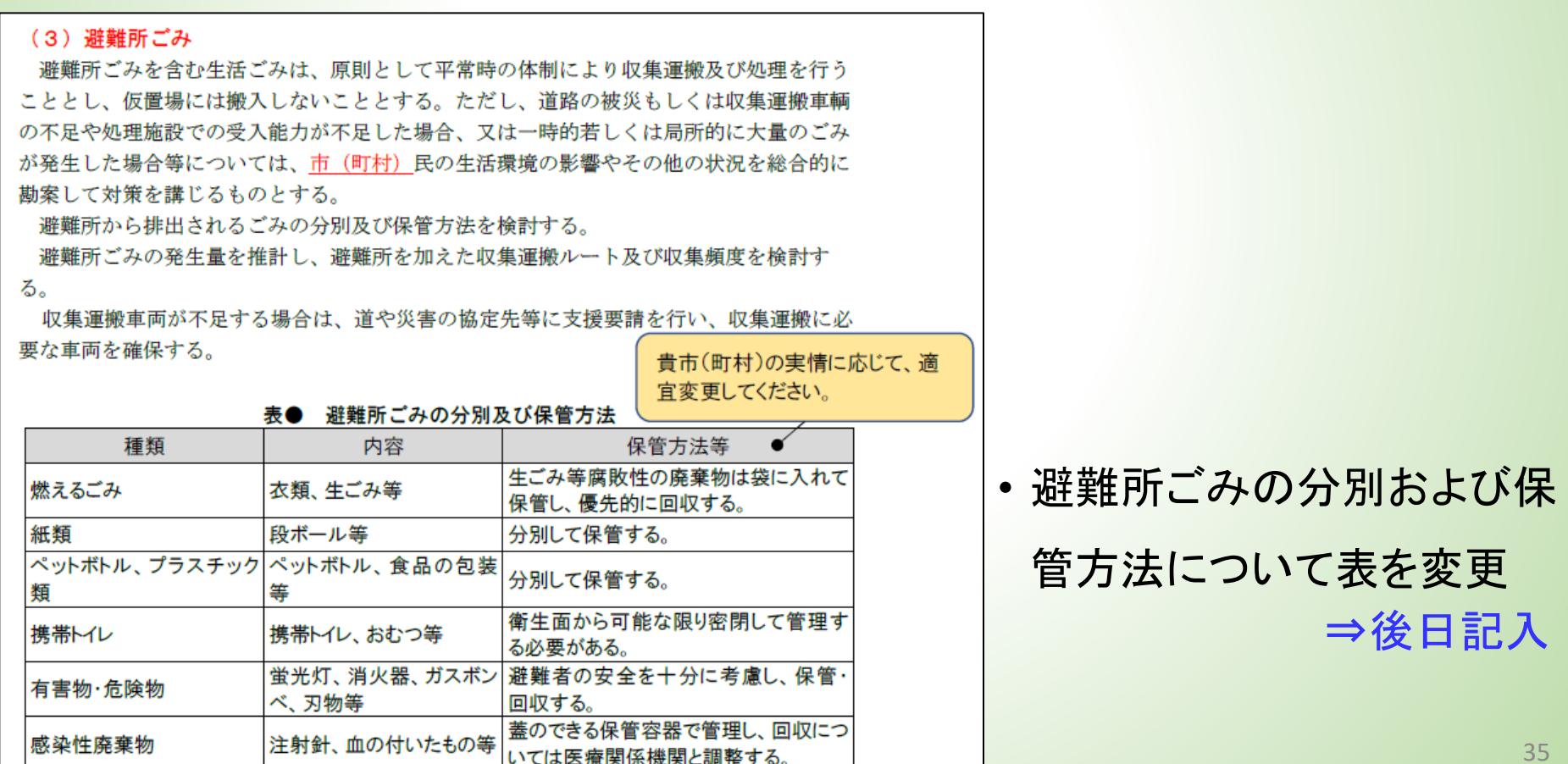

# 2編 5章 (3)避難所ごみ

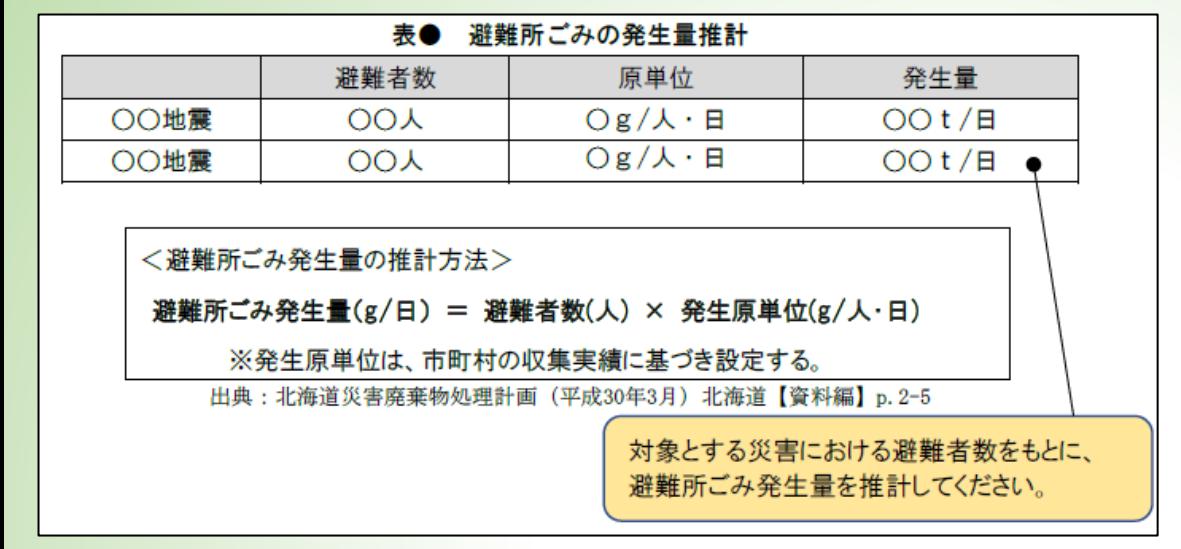

• 「避難所ごみの発生量」を推

計し表に記入

### (避難所ごみ発生量(g/日))=(避難者数(人))×(発生原単位(g/人・日))

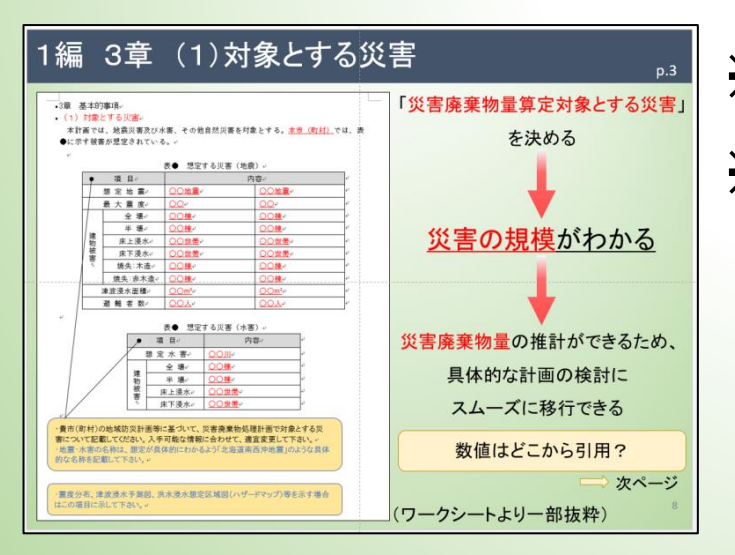

※「避難者数」 :対象とする災害を決めた際の値 ※「発生原単位」:309 g/日・人

⇒北海道の生活ごみ発生量617 g/日·人の5割 (北海道環境生活部環境局循環型社会推進課 「一般廃棄物処理事業実態調査結果の概要」)

p.30

### • 対象とする災害における「種類別の災害廃棄物発生量」を推計し表に記入

#### 2) 災害廃棄物発生量の推計結果 災害廃棄物発生量は、表●の建物被害結果をもとに、前述の発生原単位及び種類別割合を用い て表●のとおり推計した。 種類別の災害廃棄物発生量 表( . 災害廃棄物発生量(t) コンクリート 津波堆積 可燃物 不燃物 金属 柱角材 その他 合計 がら 物・土砂 ○○地震 ○○地震

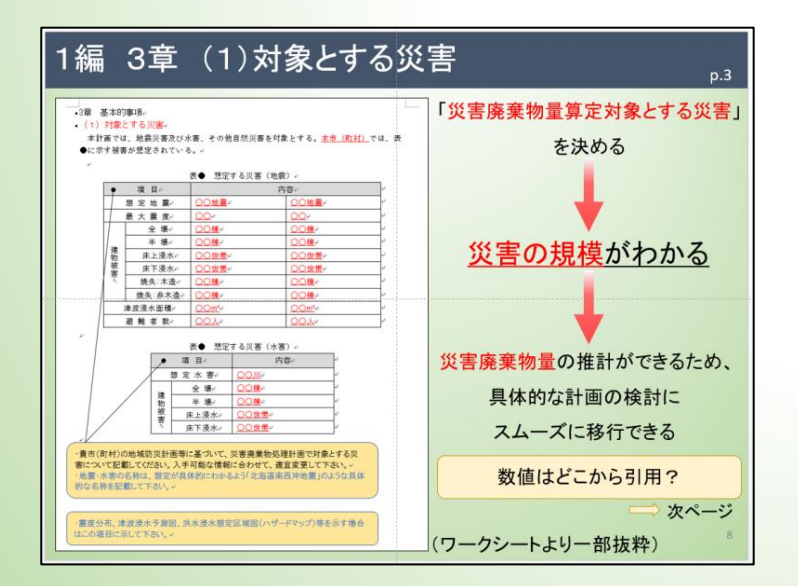

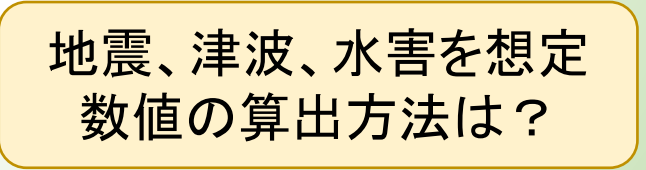

次ページ

p.35

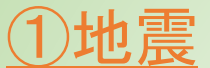

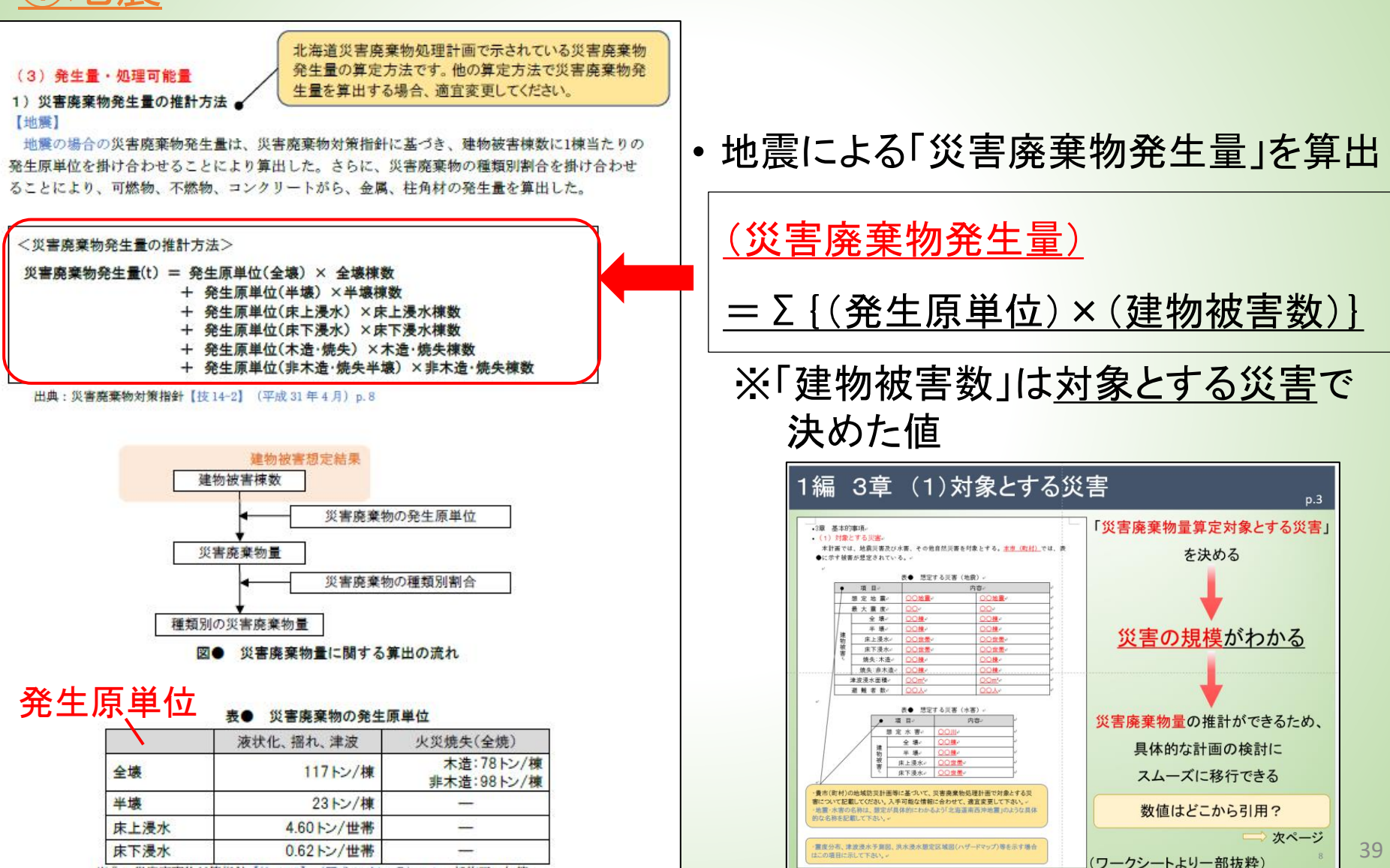

p.33

出典:災害廃棄物対策指針【技14-2】(平成31年4月) p.9 一部修正·加筆

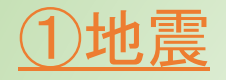

• 「種類別廃棄物量」を算出

表●

→ 前ページで算出した「災害廃棄物発生量」に以下の種類別割合をかける

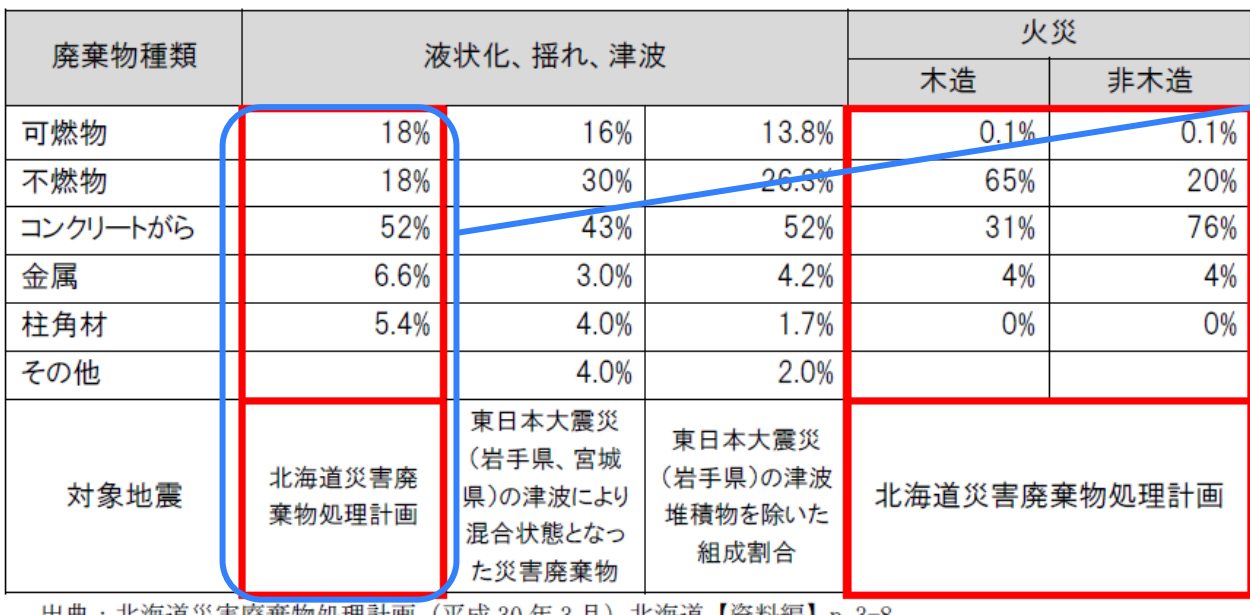

災害廃棄物の種類別割合 (地震)

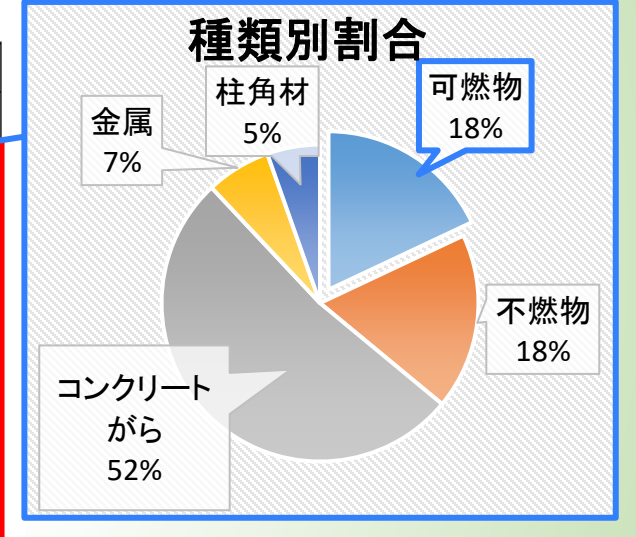

|出典:北海追災書廃葉物処埋計画(半成 30 年 3 月) 北海追【貸科編】p. 3-8 | 災害廃棄物対策指針【技 14-2】p. 16, p. 21 一部修正 · 加筆

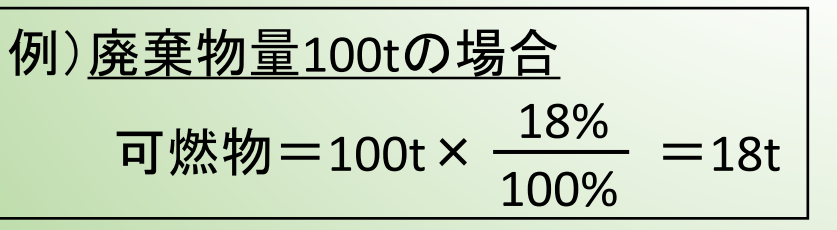

p.34

### ②津波

#### 【津波】

津波堆積物の発生量の推計にあたっては、東日本大震災の処理実績を基に設定された発生原単位 を用い、想定された津波の浸水面積から発生量を推計した。

#### <津波堆積物発生量の推計方法>

津波堆積物発生量(t) = 津波浸水面積(m<sup>2</sup>) × 発生原単位(t/m<sup>2)※</sup> ※発生原単位: 0.024t/m2 (東日本大震災の実績(宮城県及び岩手県)を用いて算出)

出典: 北海道災害廃棄物処理計画 (平成30年3月) 北海道【資料編】p. 3-8

- 「津波堆積物発生量」を算出
- 「発生原単位」は東日本大震災の 実績値(0.024t/m<sup>2</sup> )とする

### (津波堆積物発生量(t))=(津波浸水面積(m<sup>2</sup>))×(発生原単位(t/m<sup>2</sup>))

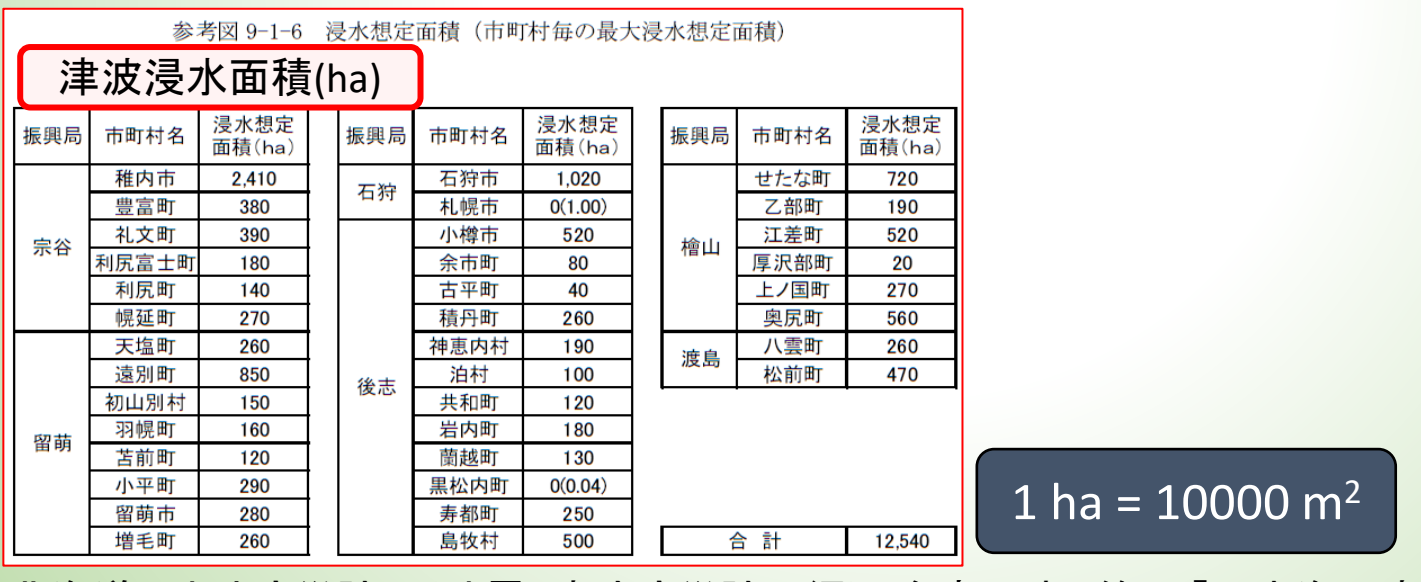

北海道 地域防災計画(地震・津波防災計画編)参考図表 第9 「日本海沿岸の津波浸水想定(H28)」<br>http:// http://www.pref.hokkaido.lg.jp/sm/ktk/bsb/bousaikeikaku\_jishintsunami.htm

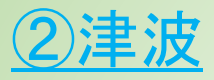

#### • 以下に12の地震ごとの津波堆積物量が記載されている

北海道災害廃棄物処理計画(平成30年3月)資料編 第四編 http://www.pref.hokkaido.lg.jp/ks/jss/saigaikeikaku.htm

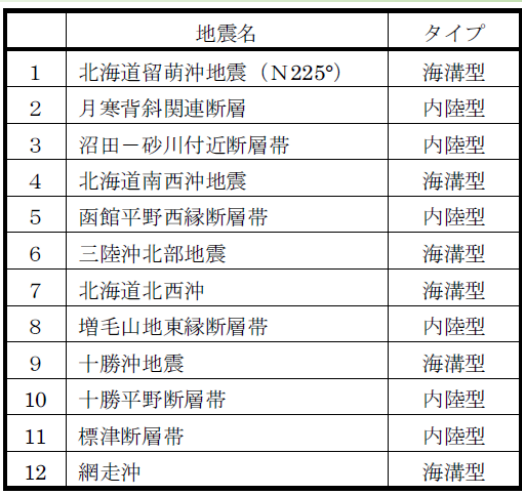

#### 2. 計画の構成

○表紙

○はじめに

○目次

○計画本編

・第一章 基本的事項

・第二章 災害廃棄物の処理に関する道の考え方

○資料編

・第一編 災害廃棄物処理の体制

・第二編 災害廃棄物処理に向けた対策

・第三編 本道で想定される地震による災害廃棄物発生量の推計

・第四編 地震別・市町村別の災害廃棄物発生量

・参考資料

ダウンロード

#### 三陸沖北部地震 6

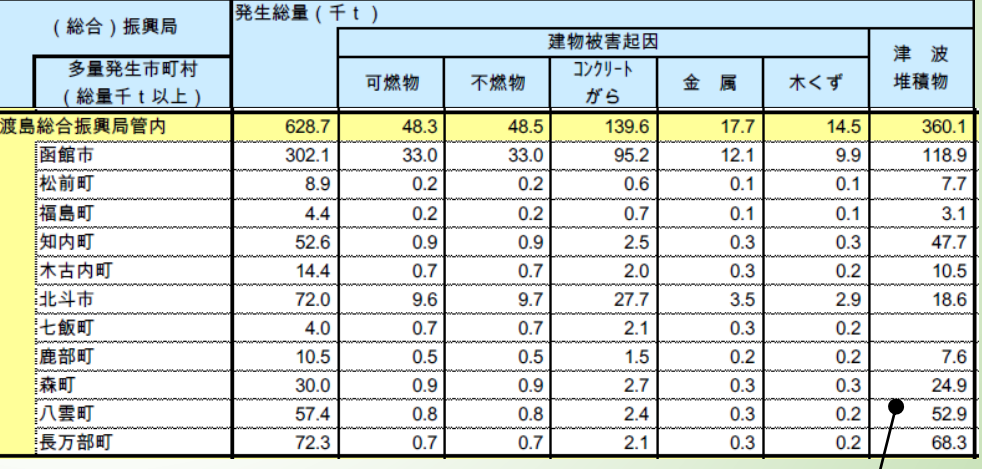

### 三陸沖北部地震による 渡島総合振興局の参考例

災害廃棄物の

#### p.34-35

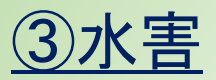

#### 【水害】

水害については、浸水想定区域図をもとに建物被害棟数及び世帯数を整理し、災害廃棄物対策 指針を参考として、表●に示す発生原単位を掛け合わせることにより災害廃棄物発生量を算出し た。さらに、表●に示す種類別割合を掛け合わせることにより、可燃物、不燃物、コンクリート がら、金属、柱角材の発生量を算出した。

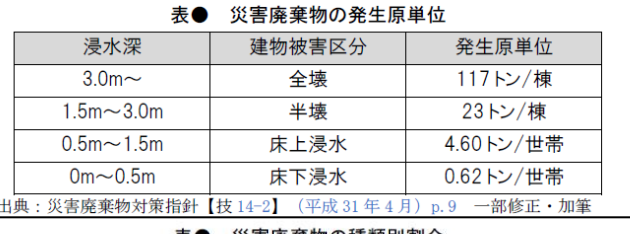

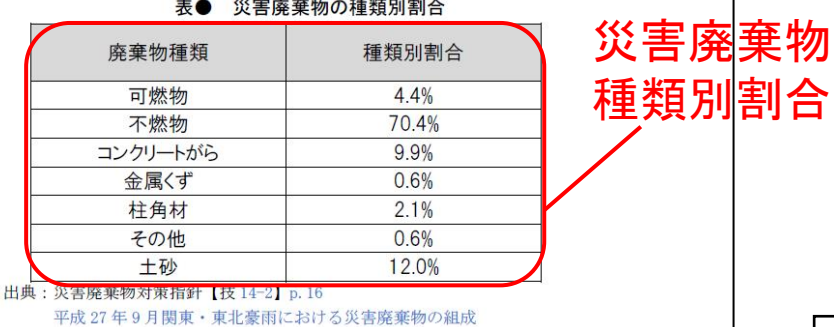

なお、水害では土砂や流木の有無など、災害事例や洪水の規模によって種類別割合が大きく異 なる。そのため、ここで示した種類別割合は1例として、随時最新の情報を収集する。

#### 2) 災害廃棄物発生量の推計結果

災害廃棄物発生量は、表●の建物被害結果をもとに、前述の発生原単位及び種類別割合を用い て表●のとおり推計した。

孫緒可の《性志華梅教士

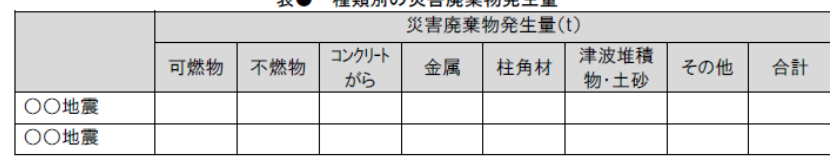

- 水害による「種類別廃棄物量」を算出
- 対象とする災害で算出した「災害廃棄物

量」に「種類別割合」をかけて算出

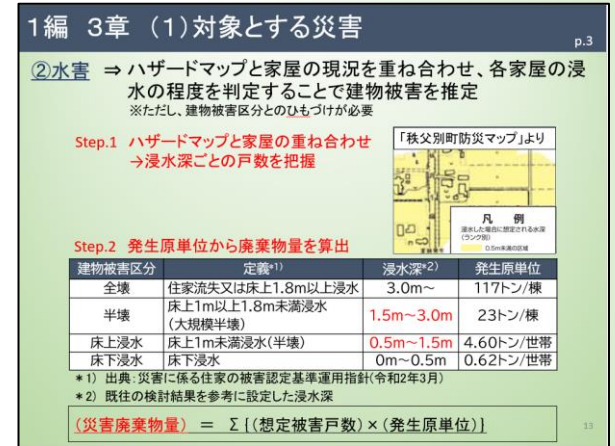

例)廃棄物量100tの場合 可燃物=100t<sup>×</sup> <sup>=</sup>4.4t 4.4% 100%

• 地震、津波、水害で求めた値を 災害毎に表に記入

# ワークシート・質問票等提出・返信手順

# 宿題提出について

## ✔ ワークシートのご提出日

本日より2週間を目安にご提出ください

## ✔ ワークシートのご提出方法

1.メールでの添付による提出

2.弊社クラウドサービスによるやり取り

3. CDにデータを焼き付けて送付による提出

4. LINEWORKSを使用した提出

# 弊社クラウドサービス

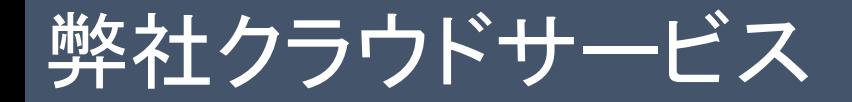

## 弊社クラウドサービスによるやり取り

ご要望がありましたら、弊社よりURLをお送りいたします。 操作手順は以下の通りです。

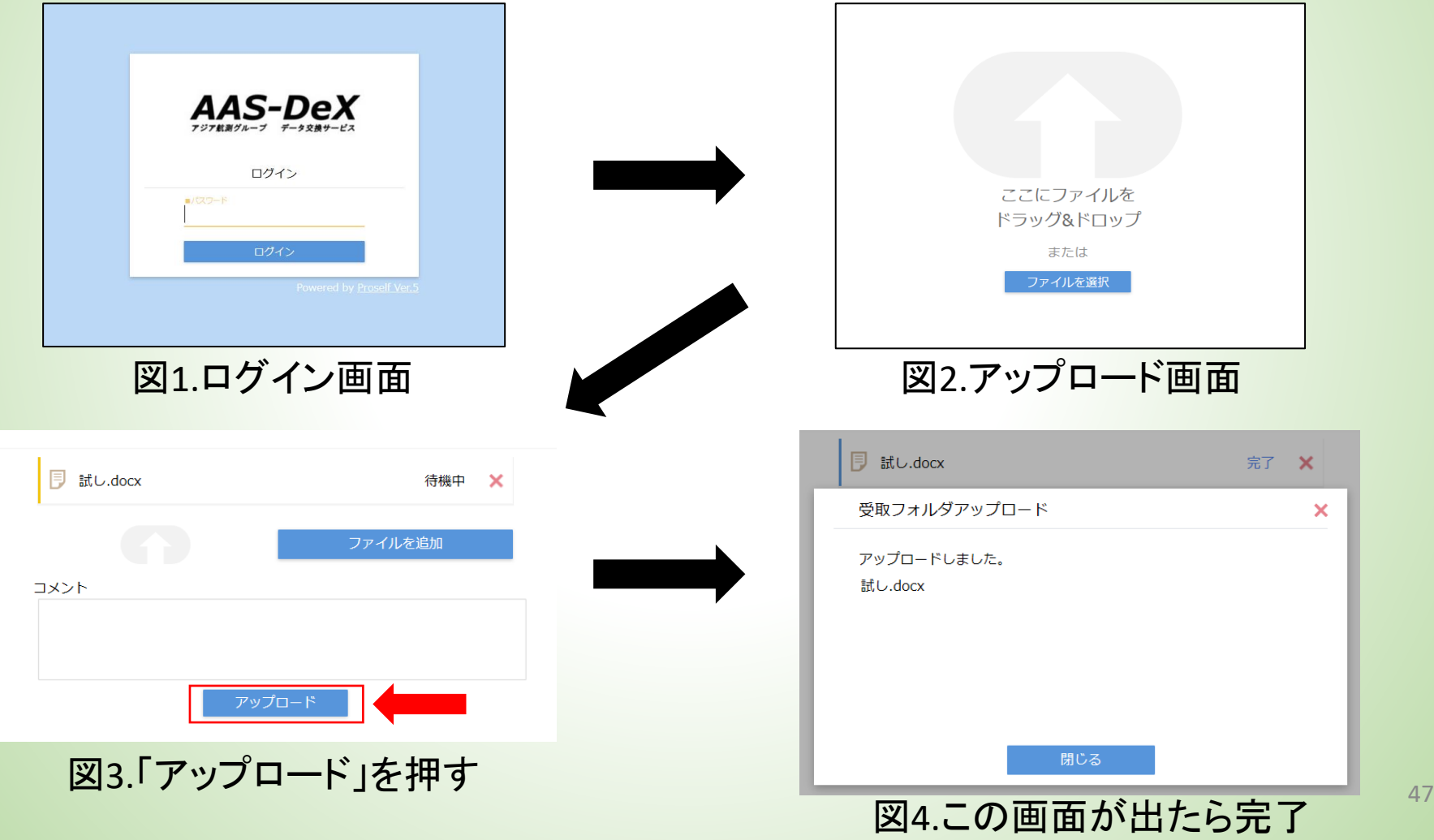

# LINEWORKSの操作方法

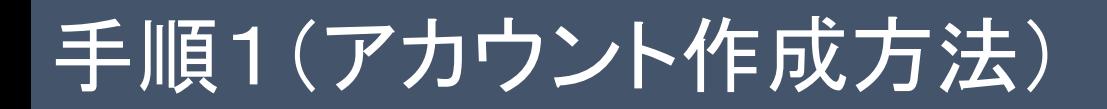

### ✓ 登録したメールアドレスに、クラウド(LINE WORKS)へ の招待メールが来たら、「参加する」を選択します。

## LINE WORKSへ招待されました。

アジア航測のアジア航測株式会社さんがあなたをLINE WORKSに招待しました。

「参加する1をクリックし、さっそくLINE WORKSをはじめましょう!

「参加する」を選択してください。 るいしプセンター  $\pmb{\times}$ このメールは送信専用のアドレスから送信されています。

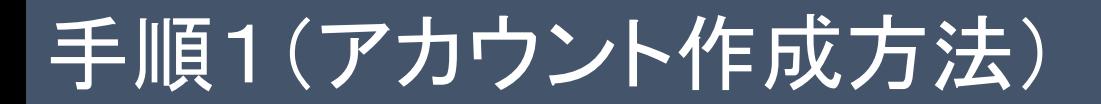

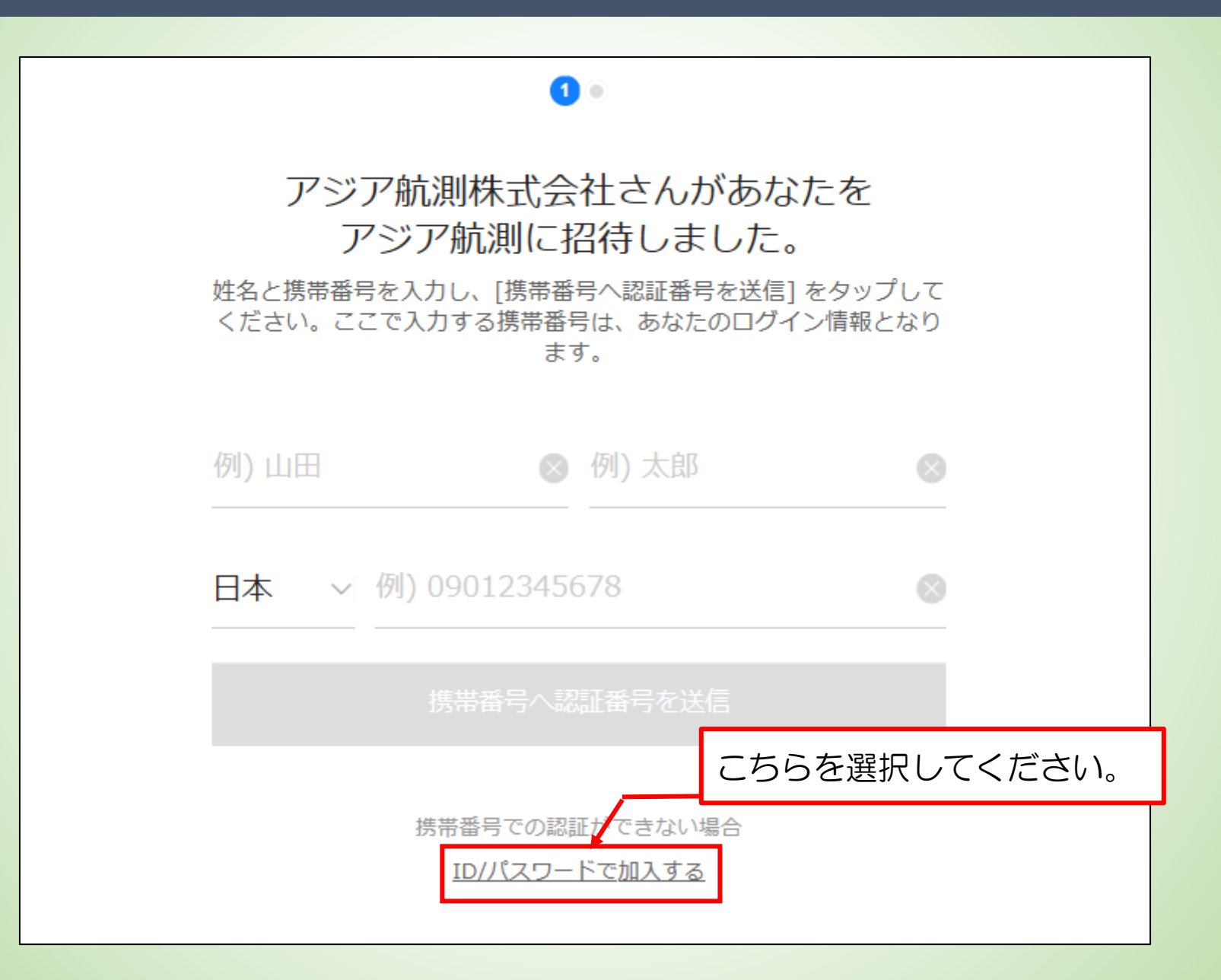

### ✓名前の登録画面が開きます。 「姓」に自治体名(○○市、□□町など)、「名」に課名など を入力し、「次へ」をクリックします。

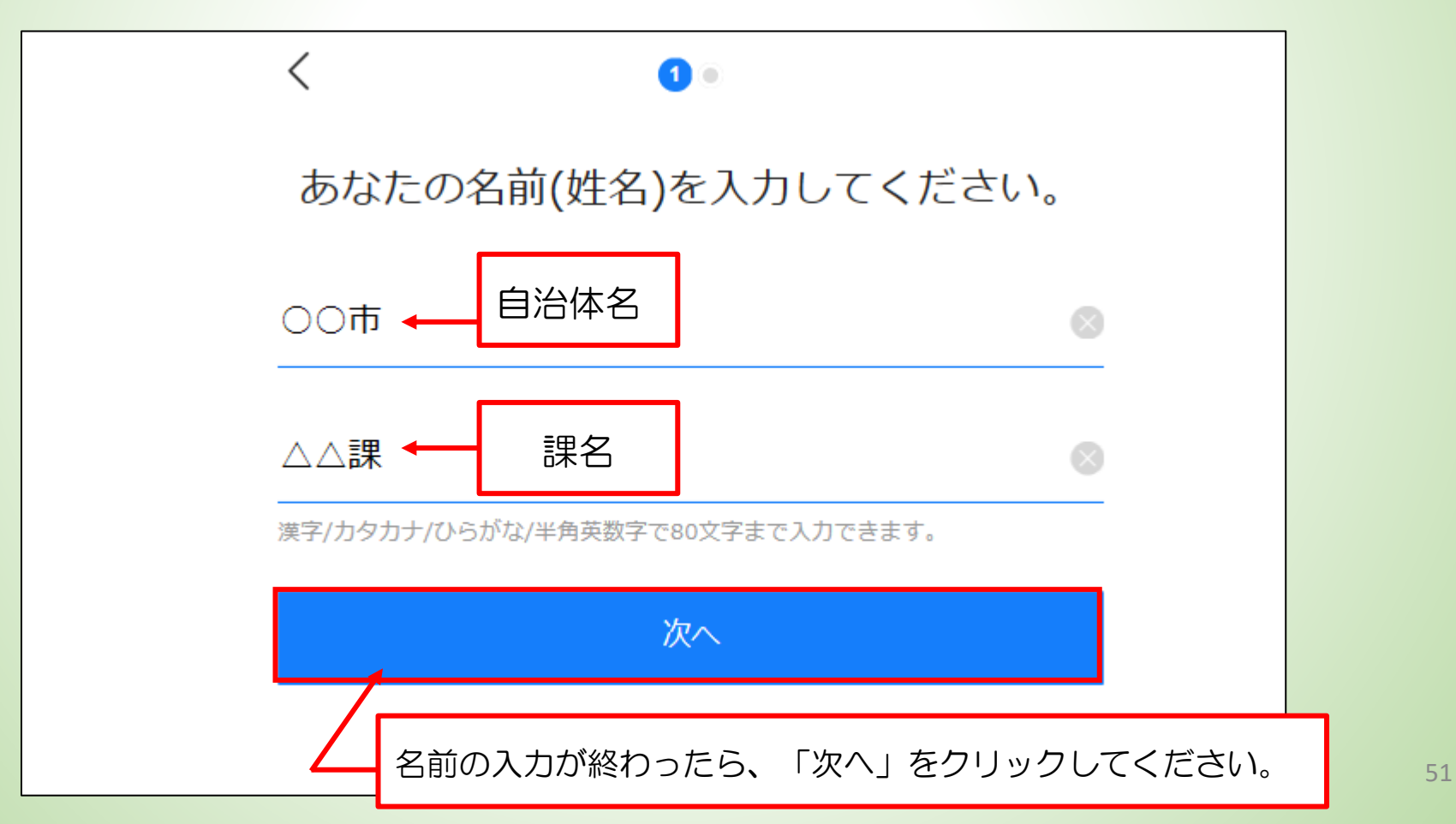

# 手順1(アカウント作成方法)

## ✓ アカウントID/パスワードを設定します。 設定し終わったら、「入力完了」をクリックしてください。

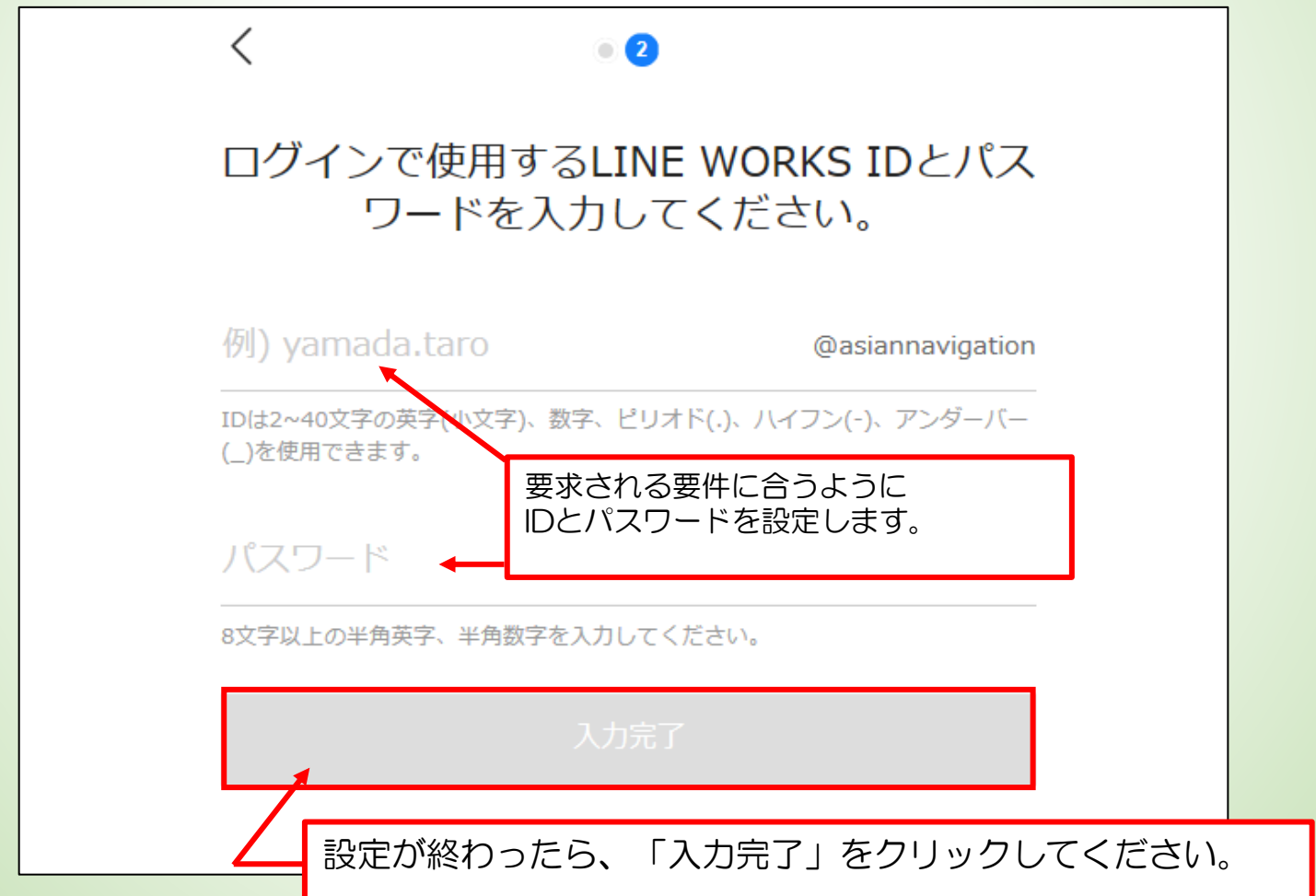

# 手順1(アカウント作成方法)

## ✓ メンバーとして登録されました。

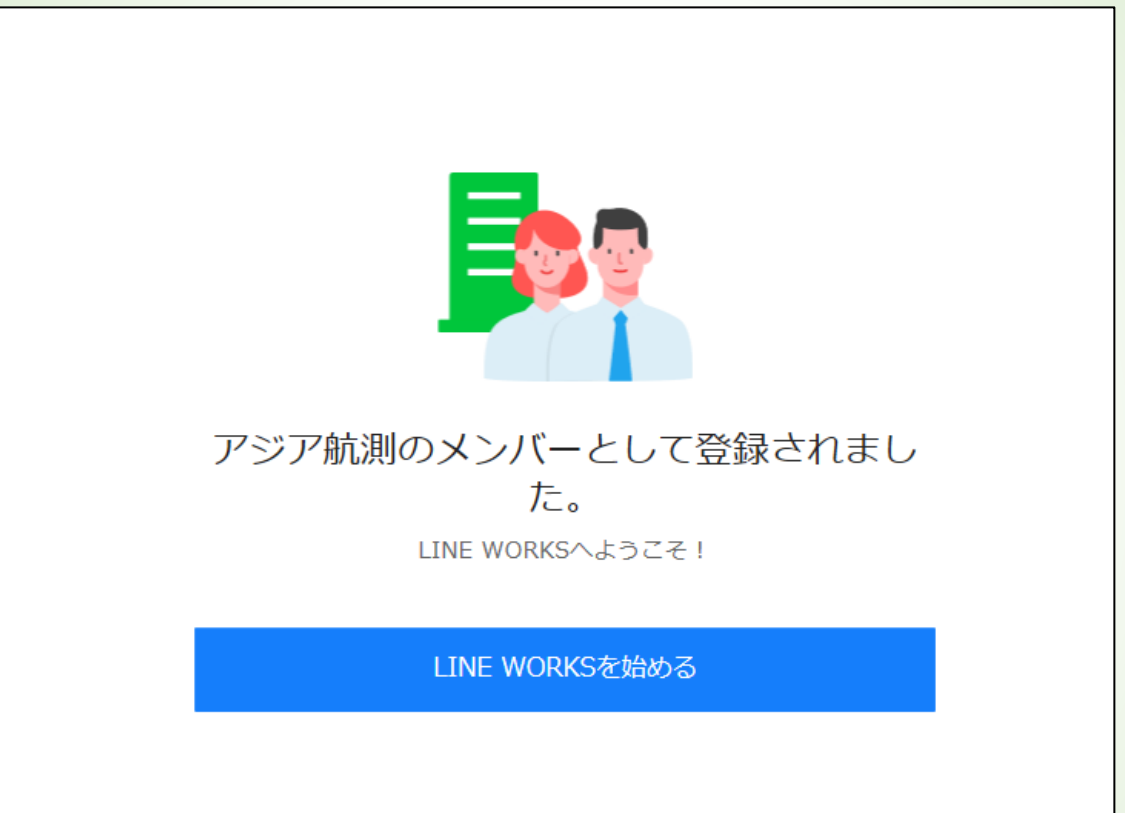

- メンバーとして登録されましたら、管理者が各振興局のグループに登録しますので、 お待ちください。
- なお、上記のプロセスでエラーが出る等ありましたら、

<u>r4saigai.sorachi@ajiko.co.jp</u> までご連絡をお願いいたします。

# 手順2(ファイルのアップロード方法)

### ✔ 1の手順でログインし、下記画面を確認したあと、右上 をクリックすると以下の画面になります。

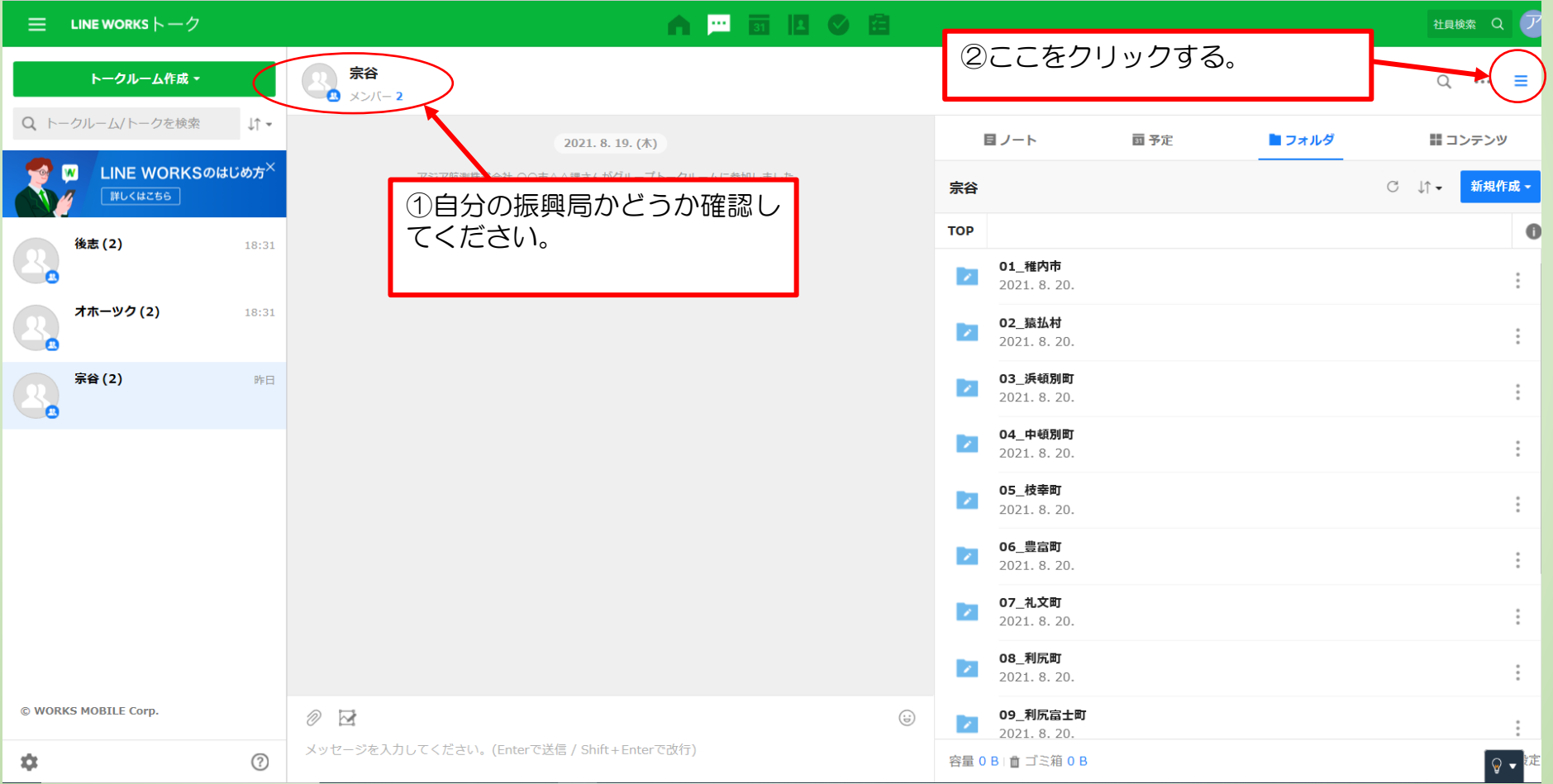

# 手順2(ファイルのアップロード方法)

## ✓ 「フォルダ」を選択します。次に自治体名をダブルク リックし、自自治体のフォルダに入ります。

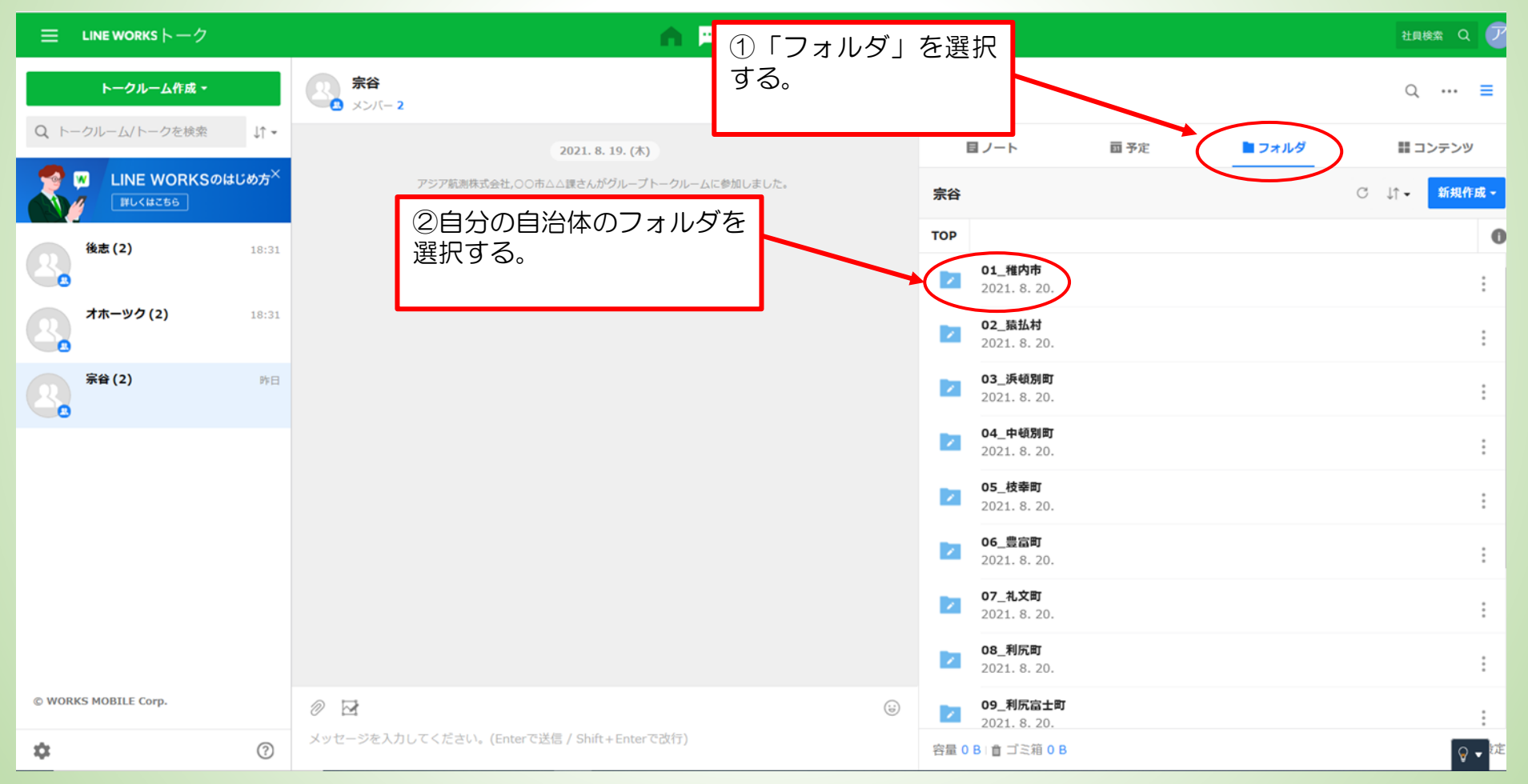

# 手順2(ファイルのアップロード方法)

### ✓ 「フォルダ」を選択します。次に「新規作成」から「アッ プロード」を選択し、送付対象のファイルのアップロード を行います。

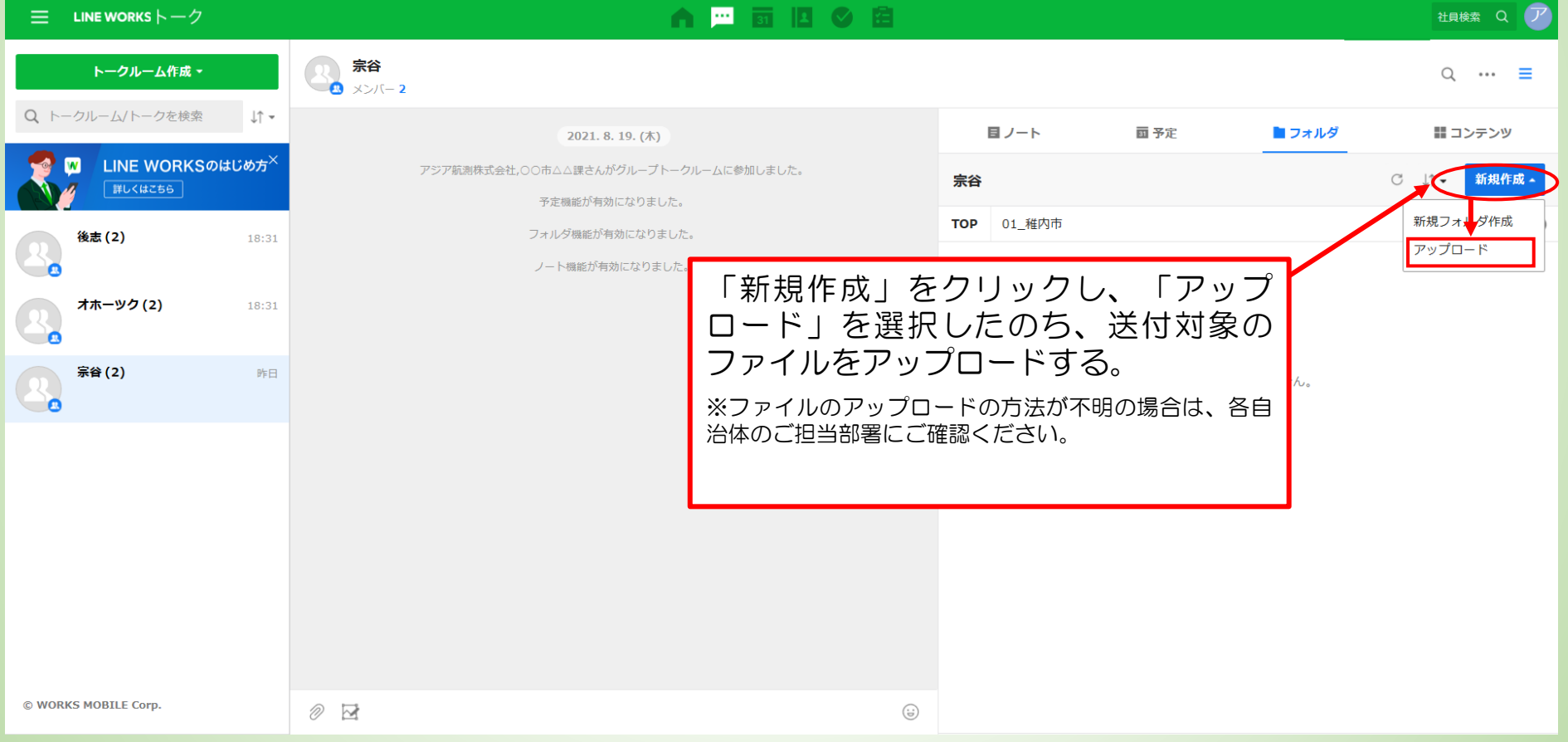

多忙等を理由とし、ワークシート作成が困難な場合、 弊社で廃棄物量の推計等を行い、ワークシートに記入したものを お送りする「プッシュ型支援」を実施します。 この「プッシュ型支援」では、お送りしたワークシートの中身をご確 認いただき、実情に応じてご修正いただくことでワークシートの骨 子案が完成します。

「プッシュ型支援」をご希望される場合は弊社までご連絡ください。

※ ワークシート作成の過程を経験していただくことが非常に重要ですので 各自ご作成していただくことを推奨しております。

# ワークシート作成時の質問等に関しましても、 以下のメールアドレスにご連絡ください。

r4saigai.sorachi@ajiko.co.jp

### ワークシートについての説明は以上となります

## ご清聴ありがとうございました

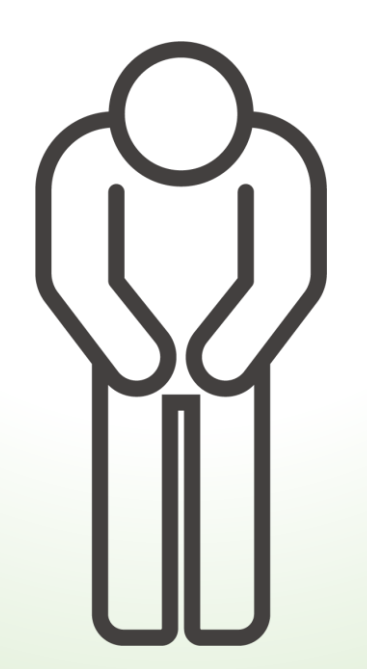